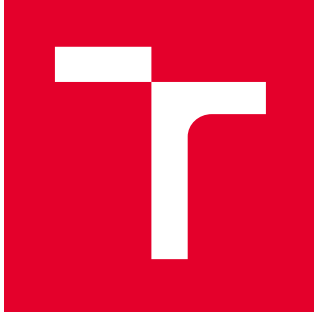

# VYSOKÉ UČENÍ TECHNICKÉ V BRNĚ

BRNO UNIVERSITY OF TECHNOLOGY

### FAKULTA STROJNÍHO INŽENÝRSTVÍ

FACULTY OF MECHANICAL ENGINEERING

### ÚSTAV VÝROBNÍCH STROJŮ, SYSTÉMŮ A ROBOTIKY

INSTITUTE OF PRODUCTION MACHINES, SYSTEMS AND ROBOTICS

## ROBOTICKÉ OBRÁBĚNÍ S VYUŽITÍM EXTERNÍHO NÁSTROJE

ROBOTIC MACHINING WITH EXTERNAL TOOL

DIPLOMOVÁ PRÁCE MASTER'S THESIS

AUTOR PRÁCE AUTHOR

Bc. David Ryvol

VEDOUCÍ PRÁCE **SUPERVISOR** 

Ing. Tomáš Kubela

BRNO 2019

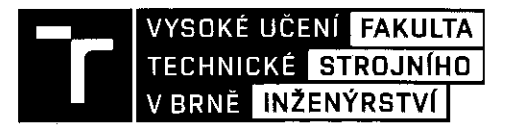

## Zadání diplomové práce

Ústav: Student: Studijní program: Studijní obor: Vedoucí práce: Akademický rok:

Ústav výrobních strojů, systémů a robotiky **Bc. David Rvvol** Strojní inženýrství Výrobní stroje, systémy a roboty Ing. Tomáš Kubela 2018/19

Ředitel ústavu Vám v souladu se zákonem č. 111/1998 o vysokých školách a se Studijním a zkušebním řádem VUT v Brně určuje následující téma diplomové práce:

#### Robotické obrábění s využitím externího nástroje

#### Stručná charakteristika problematiky úkolu:

Navrhnout vhodný postup obrábění hliníkových odlitků s využitím skupiny externích obráběcích nástrojů fixně umístěných v robotické buňce.

#### Cíle diplomové práce:

Systémový rozbor zadané problematiky. Navrhnout a zdůvodnit vhodný postup robotického obrobení daného dílu. Vybrat vhodný typ obráběcího vřetena a nástroje pro danou aplikaci. Vytvořit simulační model pracoviště v SW Autodesk PowerMill. Virtuálně verifikovat pracovní postup obrobení.

#### Seznam doporučené literatury:

SICILIANO, Bruno, KHATIB, Oussama, ed. Springer Handbook of Robotics. Springer-Verlag New York, Inc., 2008. 1611 s. ISBN 978-3-540-23957-4.

PIRES, J. Norberto. Industrial Robots Programming: Building Applications for the Factories of the Future. Springer US, 2008. 282 s. ISBN 978-0-387-23325-3.

NOF, Y. Shimon, ed. Springer Handbook of Automation. Springer-Verlag Berlin Heidelberg, 2009. 1812 s. ISBN 978-3-540-78830-0.

MONKMAN, J. Gareth, HESSE, Stefan, STEINMANN, Ralf, SCHUNK, Henrik. Robot Grippers. Wiley-VCH Verlag, 2007, 463 s. ISBN 978-3527406197.

Termín odevzdání diplomové práce je stanoven časovým plánem akademického roku 2018/19.

V Brně, dne 26. 10. 2018 doc. Ing. Petr Blecha, Ph.D. doc. Ing. Jaroslav Katolický, Ph.D. ředitel ústavu děkan fakulty

### **ABSTRAKT**

Tato diplomová práce byly zadána s cílem zhodnotit použití vybraného CAM softwaru při robotickém odjehlení odlitků za pomoci externího nástroje. Za tímto účelem proběhla analýza funkcí daného programu a srovnání strategií určených pro tvorbu drah nástroje. Na základě toho byla vybrána nejvhodnější strategie pro tuto technologii. Vygenerování dráhy bylo popsáno na příkladu reálné součásti z automobilového průmyslu. Aby bylo možné simulovat reálný proces odjehlení, byl vytvořen model pracoviště, vybrán vhodný nástroj s vřetenem a navržen způsob uchycení odlitku. Po úspěšné simulaci byl vytvořen postprocesor a s ním i program robotu jakožto podklad pro možný praktický test. V průběhu práce se software PowerMill ukázal jako ne zcela vhodný k použití v této oblasti obrábění, a to hlavně kvůli časové náročnosti celého procesu. Původní záměr nahrazení klasického on-line programování tímto softwarem tedy není doporučeno.

### **ABSTRACT**

The goal of this final thesis is to evaluate the performance of chosen CAM software in robotic deburring of cast parts while using external tool. For this purpose, an analysis of program's functions was carried out and toolpath-making strategies were compared. The most appropriate strategy for mentioned technology was chosen based on this analysis. The generation of a toolpath was described on the example of real part from automotive industry. In order to simulate real machining process, a model of workspace was created, proper tool with spindle was selected and a method of clamping the workpiece was designed. A postprocessor was created, and so was the robot program, after successful simulation, as a foundation for possible practical test. PowerMill software proved to be not very suitable for this kind of machining application, mainly because of high amount of time consumed during the whole process. So the original idea of replacing classical on-line programming with this software is not advised.

## **KLÍČOVÁ SLOVA**

Robotické odjehlení, externí nástroj, off-line programování, simulace výrobního procesu, KUKA, PowerMill

### **KEYWORDS**

Robotic deburring, external tool, off-line programming, simulation of manufacturing process, KUKA, PowerMill

### **BIBLIOGRAFICKÁ CITACE**

RYVOL, David. *Robotické obrábění s využitím externího nástroje.* Brno, 2019. 71 s. Dostupné také z: [https://www.vutbr.cz/studenti/zav-prace/detail/117133.](https://www.vutbr.cz/studenti/zav-prace/detail/117133) Diplomová práce. Vysoké učení technické v Brně, Fakulta strojního inženýrství, Ústav výrobních strojů, systémů a robotiky. Vedoucí práce Tomáš Kubela.

## **PODĚKOVÁNÍ**

Tímto bych chtěl poděkovat vedoucímu práce Ing. Tomášovi Kubelovi za odbornou pomoc, Michalu Jelínkovi z CAD CAM Systems s.r.o. za cenné rady, a rodičům za podporu po dobu celého mého studia.

## **ČESTNÉ PROHLÁŠENÍ**

Prohlašuji, že tato práce je mým původním dílem, zpracoval jsem ji samostatně pod vedením Ing. Tomáše Kubely a s použitím literatury uvedené v seznamu.

V Brně dne 24.5.2019 ………………………………………………

David Ryvol

### **OBSAH**

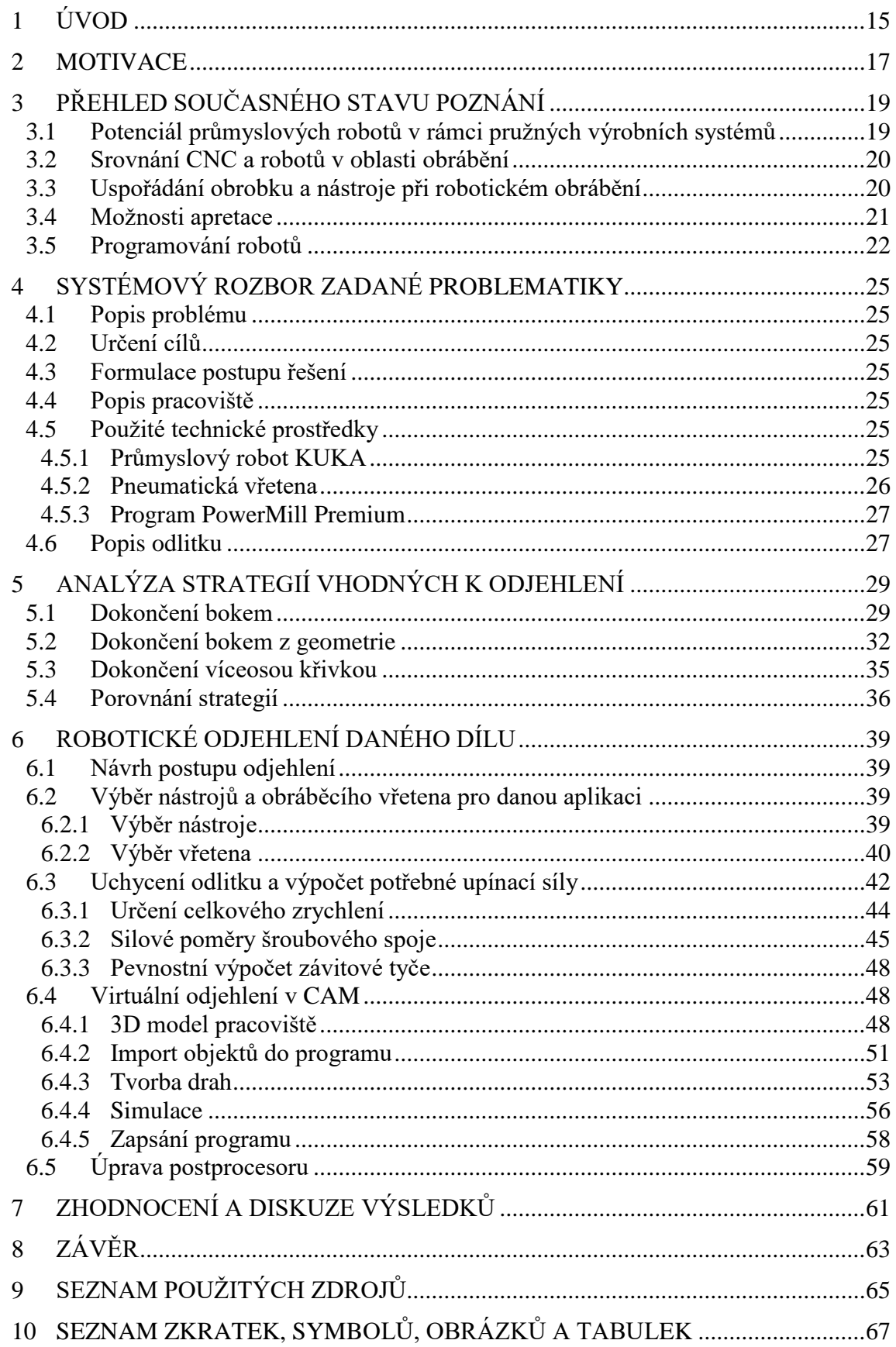

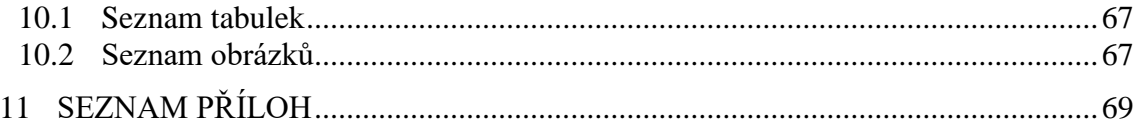

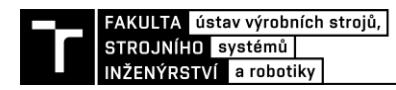

### **1 ÚVOD**

Využití robotů v průmyslu se zvyšuje každým rokem a jejich aplikace jsou čím dál tím rozmanitější. Původně začínaly jako prosté manipulátory s břemeny bez přímého vlivu na výrobní technologie. Později se s nimi začalo svařovat a provádět montážní aplikace. Dnes je možné s průmyslovými roboty obrábět, 3D tisknout nebo provádět diagnostiku a v poslední době dokonce i nechat přímo spolupracovat s lidmi bez nutnosti bezpečnostních zábran. Jsou v daných úkonech rychlejší, přesnější, spolehlivější než lidé a příslušným strojům, které často ve výrobních systémech nahrazují, se mnohdy více než vyrovnají.

Zajímavou a rychle se rozvíjející oblastí je robotické obrábění. Zde roboty oproti klasickým CNC obráběcím strojům uplatňují svůj velký pracovní prostor, šestiosé polohování a poměrně nízké pořizovací náklady. Při práci s kovovými materiály zatím ještě nejsou schopny konkurovat CNC strojům z hlediska přesnosti, ale pro měkčí materiály jsou jejich schopnosti většinou dostačující. Hlavním využitím průmyslových robotů v této oblasti je u technologie odjehlování odlitků. Proces lití je charakteristický tím, že licí formy k sobě ne vždy dokonale lícují, takže se na jejich dělící rovině vytváří lem materiálu. Tloušťka takovéto kontury je dána mezerou mezi formami, která bývá velmi tenká. Proto při této operaci tedy nedochází k tak velkým úběrům materiálu, aby tím byla ovlivněna nižší tuhost robotů, a navíc zde nejsou tak vysoké nároky na přesnost. Odjehlování se v současnosti provádí z velké části ručně, popřípadě na speciálních strojích (omílací, tryskací, aj.). Ruční způsob je především u velkých dílců značně fyzicky náročný a často i ergonomicky nepřijatelný. Použití zmíněných speciálních strojů je omezeno velikostí odebíraných otřepů. Roboticky se tato operace většinou provádí za použití fixně umístěného nástroje, protože se tak urychluje celý proces.

Průmyslové roboty lze v zásadě programovat dvěma různými způsoby. Tím prvním je psaní kódu na ovládacím panelu fyzicky na pracovišti, nazývané také "on-line" programování. Tento způsob je typicky časově náročnější. Druhým způsobem je generování programu automaticky pomocí CAM softwaru, známé jako "off-line" programování. Ten využívá virtuálního modelu obrobku a podle jeho geometrie vytváří dráhy nástroje. Při vhodném nastavení se tím dá značně zautomatizovat a zrychlit celý postup programování. Jedním z takovýchto produktů je i PowerMill od společnosti Autodesk, který bude v rámci této práce analyzován.

Tato diplomová práce se tedy zabývá průmyslovou aplikací robotů, konkrétně odjehlením kovových odlitků s využitím externího nástroje a za použití "off-line" přístupu programování. Bude zde nastíněn úvod do dané problematiky, rozebrána virtuální příprava obrobení zadaného výrobku a vypracován návrh praktického provedení této operace.

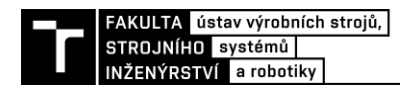

### **2 MOTIVACE**

Tato diplomová práce je zadána v oboru stále se rozšiřující automatizace výrobních procesů. Pod něj spadá i odvětví robotického odjehlování odlitků, které má za cíl nahradit namáhavou manuální práci při této operaci. Roboty se v tomto případě většinou programují on-line způsobem přímo na pracovišti. V rámci zefektivnění a zrychlení tohoto procesu se v současné době i zde začíná využívat off-line přístupu v programování.

Hlavním přínosem této práce by tak měla být analýza CAM programu PowerMill z pohledu jeho použití pro robotické odjehlování. Jedná se o v praxi poměrně rozšířený produkt, který ovšem není primárně určen pro tuto aplikaci. Proto je vhodné zjistit, jaké jeho strategie generování drah se hodí pro tento typ obrábění. Nejprve tedy budou obecně zhodnoceny a porovnány všechny potenciálně použitelné strategie. Ta s nejlepšími možnostmi pak bude rozebrána při odjehlení zadaného odlitku. Výsledky by měly posloužit jako podklad pro navazující praktický experiment. V tom by mohly být vyhodnoceny parametry jako např. přesnost odjehlení, kvalita povrchu a celkový čas přípravy, které by dále byly srovnány s běžným způsobem programování.

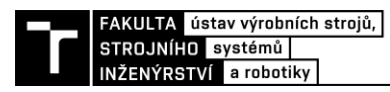

## **3 PŘEHLED SOUČASNÉHO STAVU POZNÁNÍ**

#### **3.1 Potenciál průmyslových robotů v rámci pružných výrobních systémů**

V poslední době vzrůstá poptávka po různých robotických aplikacích ve výrobních procesech. To je způsobeno stále větším důrazem firem na zavádění opravdu pružných a digitálních výrobních systémů ve smyslu Průmyslu 4.0. Roboty jsou v tomto ohledu ideálním řešením, protože jsou všestranné, snadno přeprogramovatelné a připravené pro komunikaci s nadřazenými řídicími systémy. Jejich původním účelem byla manipulace s předměty, nyní se však začínají používat k dříve nemyslitelným aplikacím. Jakožto otevřené kinematické řetězce se 6 stupni volnosti mají vynikající polohovatelnost a velký pracovní prostor, čímž často překonávají klasické výrobní stroje.

Roboty v současné době vykonávají spoustu pro ně netradičních technologických operací, jako například 3D tisk, obrábění, materiálová diagnostika nebo navařování. To je možné hlavně díky tomu, že se dají snadně přizpůsobit podle potřeb dané aplikace. Jejich systém umí pracovat s různými médii a druhy řízení (elektrické signály, pneumatika, hydraulika) a je lehce rozšířitelný o koncové efektory, které pak vykonávají konkrétní operace. Při vhodném použití automatických uchycovacích systémů je tak možné vytvořit robotickou buňku jako opravdu univerzální výrobní stroj, potenciálně nahrazující ostatní výrobní stroje.

Nevýhodou průmyslových robotů je nízká tuhost konstrukce a tím tedy i nízká přesnost polohování při větším zatížení externími silami, což je patrné především v porovnání s klasickými CNC stroji. Opakovatelná přesnost polohování robotů se obvykle pohybuje v řádu setin milimetrů, avšak absolutní přesnost dosahuje maximálně desetin milimetrů v závislosti na typu robotu a zatížení. Tato skutečnost robotické aplikace omezuje zejména v oblasti velmi přesného obrábění kovových materiálů. I přesto se roboty používají v technologiích obrábění, například při apretaci odlitků. Při této operaci se uplatňuje jejich dobrá manipulovatelnost (ať už s nástrojem, či obrobkem), navíc zde nejsou tak vysoké požadavky na přesnost a nevznikají zde velké zatěžující síly.

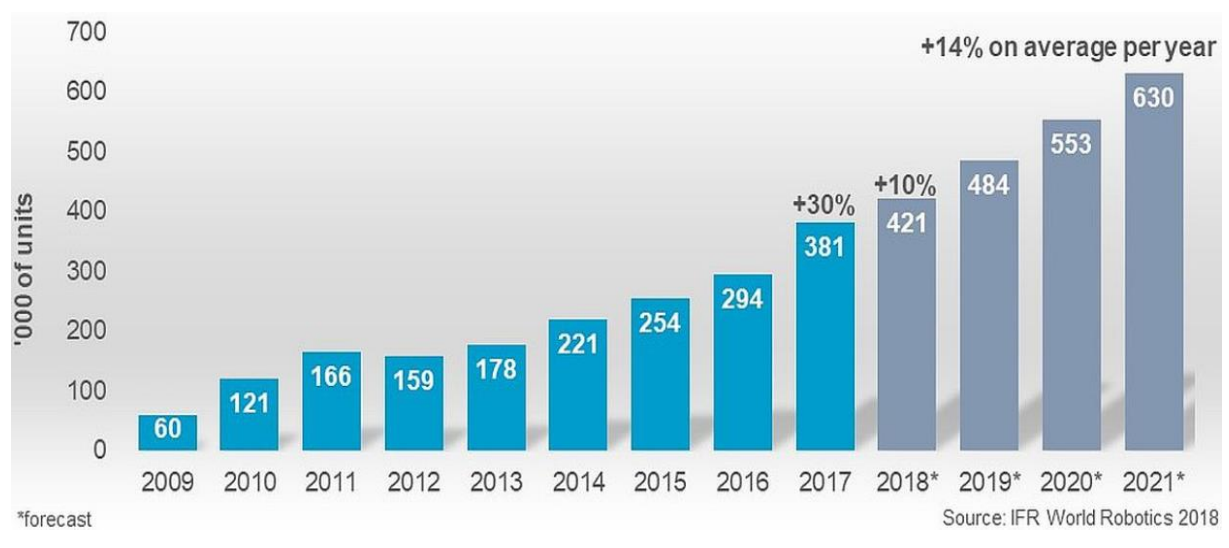

Obr. 1) Počty prodaných průmyslových robotů ročně [1]

#### **3.2 Srovnání CNC a robotů v oblasti obrábění**

Obrábění je třískovou výrobní technologií, kdy se vytvoření daného produktu provádí odebíráním třísek z polotovaru. Požadovaného tvaru a jakosti povrchu se dosahuje pomocí ostrého břitu, který se zařezává do materiálu. Tímto řezným pohybem vznikají řezné síly, které jsou pak dále přenášeny přes nástroj a obrobek do soustavy stroje. Kompenzace těchto sil (jak statických, tak dynamických) je velmi důležitá z hlediska přesnosti výroby a je nejvíce ovlivněna tuhostí soustavy. To je také jedním z největších rozdílů mezi klasickými CNC obráběcími stroji a průmyslovými roboty – jejich tuhost a s ní spojená přesnost. Dalším důležitým parametrem je v tomto srovnání velikost pracovního prostoru a s ní spojené maximální možné rozměry obrobku.

Je známo, že CNC obráběcí stroje jsou řádově tužší než průmyslové roboty. To je způsobeno hned několika faktory. Roboty mají běžně 6 stupňů volnosti zapojených sériově do otevřeného kinematického řetězce. CNC stroje mají naopak většinou méně stupňů volnosti, navíc ve víceméně uzavřeném kinematickém řetězci. Absence bezvůlových převodových mechanismů v robotech má také negativní vliv na tuhost stroje. Dalšími faktory jsou nižší hmotnost robotů, menší zástavbové rozměry a použití konstrukčních materiálů, které hůře tlumí vibrace.

Průmyslové roboty naopak vynikají v polohovatelnosti a velkém pracovním prostoru. Díky svému kinematickému uspořádání mohou obrábět ze všech možných stran a orientací. Samy o sobě mají větší pracovní prostor než většina běžných CNC strojů, po umístění na externí posuvové jednotky se tento prostor ještě mnohem zvětší.

Důležitou roli v tomto srovnání hraje i pořizovací cena. Ta je u CNC strojů mnohem vyšší, pokud bychom porovnávali podobné pracovní prostory, počet využitelných os při obrábění na jedno upnutí, možnost použití více technologií (3D tisk, diagnostika) atd.

Výše uvedené důvody předurčují průmyslové roboty k aplikacím především v oblasti sochařství, obrábění neželezných kovů, či rozměrných a méně přesných obrobků, dokončovacích operací (odjehlování, broušení) nebo povrchových úprav (tryskání, laserové kalení).

#### **3.3 Uspořádání obrobku a nástroje při robotickém obrábění**

Obrábění pomocí průmyslových robotů můžeme dělit z hlediska umístění nástroje a obrobku na dvě skupiny. Při obrábění s obrobkem uchyceným na robotu (obr. 2a) je nástroj umístěn fixně v robotické buňce, někdy se též tento způsob nazývá obrábění s externím nástrojem. Druhým způsobem je uchycení obrobku do přípravku na pracovním stole a nástroj umístěný na robotu (obr. 2b). Upínání obrobku je hlavním rozdílem mezi oběma variantami obrábění. Zatímco upínání do přípravku na stole musí zajišťovat pracovník (nebo další robot), při použití externího nástroje lze toto zajistit speciálním koncovým efektorem. To odpovídá obecnému požadavku na automatizaci a zefektivňování výrobních operací, protože se tak podstatně zrychluje proces upínání. Dalším faktorem je skutečnost, že často nelze obrobení provést pomocí jednoho nástroje a na jedno upnutí. Výměna nástroje a opakované upínání by zbytečně prodlužovalo celkový čas cyklu. Koncový efektor je ale možné navrhnout tak, aby bylo možné obrobení na jedno upnutí a výměnu nástrojů lze vyřešit jednoduchým přejezdem obrobku od jednoho nástroje ke druhému. Koncový efektor může být sice značným vstupním nákladem, tato investice se však z dlouhodobého hlediska při sériové výrobě mnohonásobně vrátí.

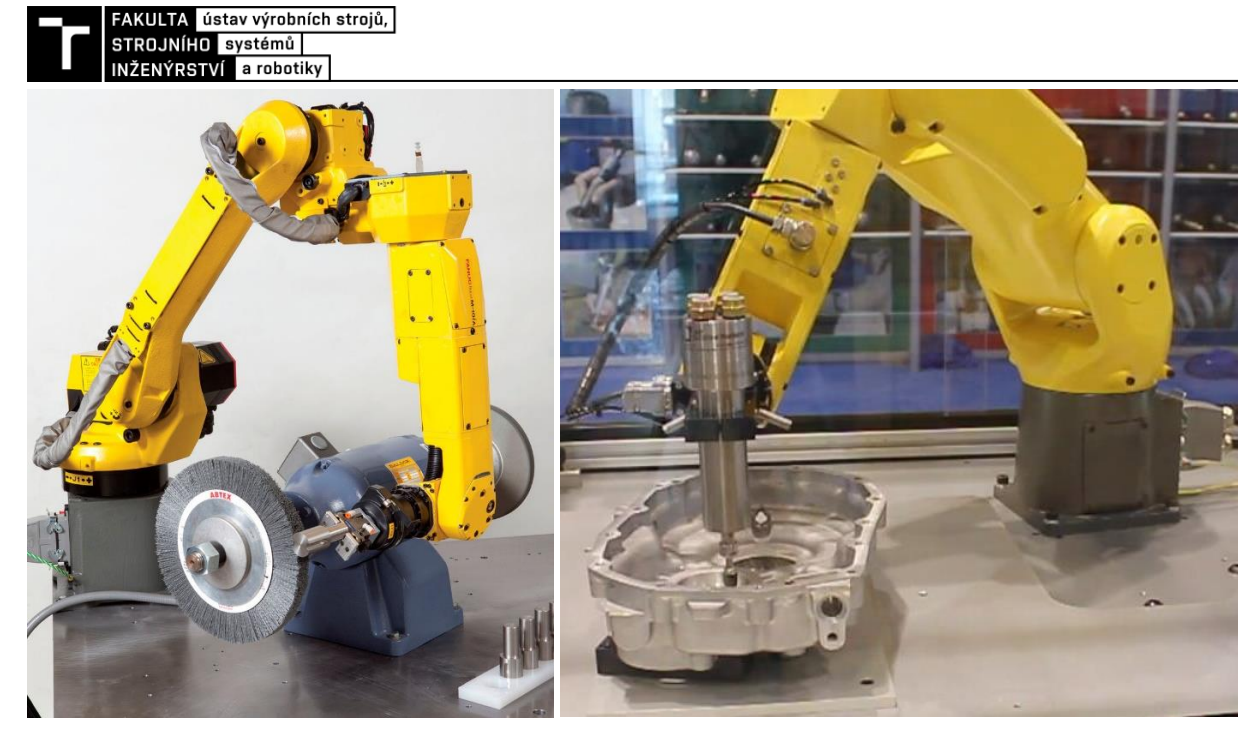

Obr. 2) Příklad odjehlení s nástrojem umístěným a) fixně (vlevo) [2] a b) na robotu (vpravo) [3]

#### **3.4 Možnosti apretace**

Apretací nebo odjehlováním rozumíme dokončovací operace, při kterých se odstraňuje přebytečný materiál malých objemů. Jedná se například o začišťování stěn podél dělících rovin u odlitků nebo srážení hran obrobených ploch u obrobků. Pracuje se většinou s malými řeznými silami, nebývá vyžadována velká přesnost a zároveň je nutné kompenzovat určitou variabilitu tvaru výrobků. Tato technologie má vysoké nároky na manipulovatelnost nástroje či odjehlované součásti a u složitějších tvarů drah vyžaduje víceosé polohování. V případě robotické apretace se využívá různých elektrických nebo pneumatických nástrojů upevněných buďto přímo na robotu, nebo stacionárně jako externí nástroje. Jedná se o frézovací nebo brousicí elementy, je možno použít i technologii tryskání. Zajímavou aplikací robotů v této oblasti je jejich použití právě při technologii tryskání. Zde jsou díly upevňovány na robot, který je vkládá do tryskacích strojů, nebo v opačném případě nese robot tryskací příslušenství a díly jsou umístěny stacionárně v uzavřené komoře (obr. 3a). Mimo apretace pomocí průmyslových robotů existuje mnoho dalších způsobů, jak tuto operaci vykonávat. V dalším textu budou uvedeny pouze ty více používané a cenově dostupné varianty zpracování.

Tradičně se apretace provádí ručními nástroji, jako například odjehlovacími noži (škrabáky), pilníky nebo úhlovými bruskami. Využívá se také stacionárně umístěných elektrických brusek či pilníků, přičemž odjehlovaný díl je polohován manuálně pracovníkem, jako například na obr. 3b. Tyto ruční práce jsou ovšem velice rutinní činnosti a mohou být potenciálně nebezpečné právě kvůli ostrým hranám nebo špatné ergonomii při manipulaci s těžkými výrobky (riziko karpálních tunelů). Lidské zdroje jsou navíc v porovnání se stroji mnohdy dražší, pomalejší, méně spolehlivé a neefektivní.

Další variantou jsou speciální automatizované stroje, konkrétně kartáčové apretační stroje a vibrační omílací stroje. V tomto případě by mohly být problémem delší procesní časy a omezený pracovní prostor. V určitých aplikacích by také nemuselo být žádoucí ovlivnění celého povrchu odjehlovaného dílu při použití této technologie. Tryskání produktů pomocí písku a jiných medií je taktéž hojně využívanou operací. Provádí se většinou v uzavřených komorách, k urychlení abrazivních částic slouží stlačený vzduch nebo se metají mechanicky. Dochází však k ovlivnění povrchu a v určité míře i tvaru a rozměrů součásti, což může být v některých případech nepřípustné. Při chemickém odjehlení se výrobky máčí v lázních různých sloučenin. Tato metoda je vhodná pro odstraňování otřepů z těžko přístupných míst nebo pro aplikace, kde je potřeba odstranit i velice malé částice. Také zde však dochází k ovlivnění povrchu, tvaru a rozměrů součásti. [4]

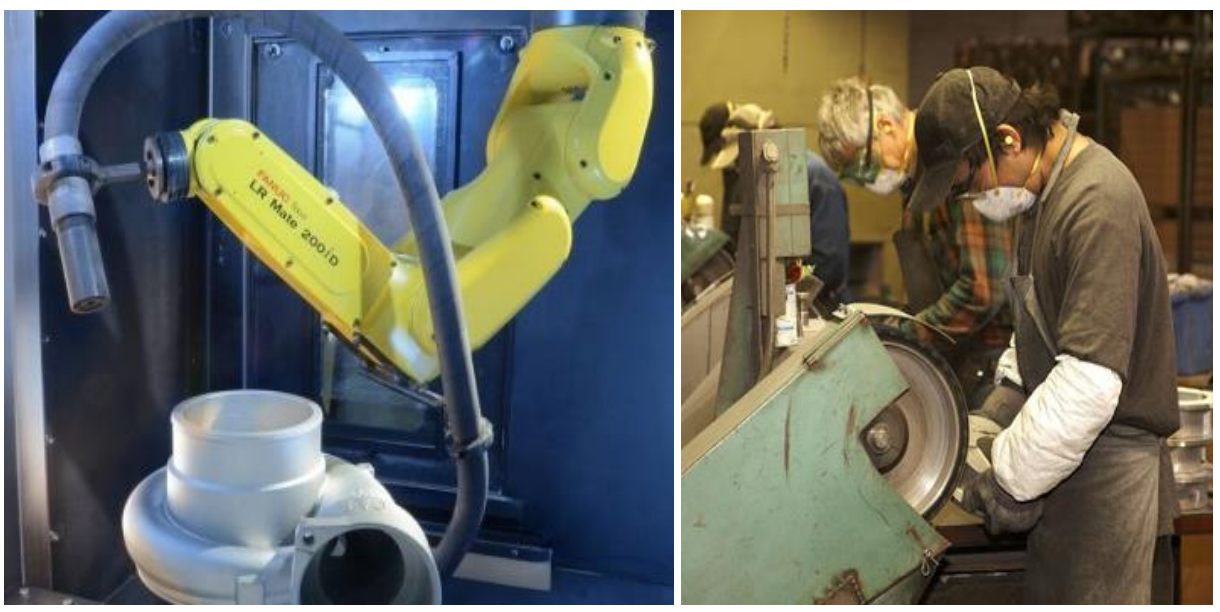

Obr. 3) Odjehlování a) robotickým tryskáním (vpravo) [5], b) manuálně (vlevo) [6]

#### **3.5 Programování robotů**

Přístupy k programování robotů se dělí do dvou hlavních skupin: "on-line" a "off-line". Online programováním se rozumí psaní kódu a učení pozic přímo na pracovišti pomocí ovládacího panelu robotu. Tento přístup se používá hlavně při jednodušších operacích, uvádění do provozu a dolaďování procesů. Při vytváření koncepce programu a psaní složitějších kódů je efektivnější využít programování off-line. K tomu slouží různé simulační programy, ať už od výrobců robotů, nebo od dodavatelů třetích stran.

Software pro podporu výrobních procesů má dnes v průmyslu nezastupitelné místo. Výrazně zrychlují úkony v celém produkčním cyklu: vývoj, konstrukce, řízení výrobních operací, logistika atd. CAD (Computer Aided Design) software usnadňuje průběh konstrukce součástí tím, že umožňuje vytvářet jejich virtuální 3D modely, skládat je do sestav a poté generovat výrobní výkresy. Prostředí je přizpůsobené pro tvorbu dílů všech možných tvarů a přesných rozměrů. Díky těmto modelům pak lze analyzovat kinematika soustavy a její chování při silovém zatížení. Ty se dále dají využít k řízení strojů při průběhu samotných výrobních operací. V rámci tohoto softwaru je možné automatizovat jednotlivé postupy tvorby modelu a optimalizovat je například z hlediska redukce hmotnosti nebo zvýšení tuhosti. Kvůli výše zmíněným přínosům CAD programy značně zefektivňují celý výrobní systém.

CAM (Computer Aided Manufacturing) software slouží k vytváření programů pro řízení výrobních strojů. Využívá 3D modelů vypracovaných v CAD programech a podle nich generuje kód, který obsahuje informace o drahách nástroje, spouštění pomocných funkcí

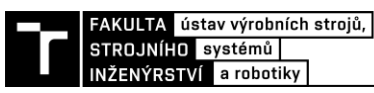

a nastaveních stroje. Počítačové rozhraní je lépe uzpůsobené tvorbě programu, než když se stroj programuje ručně, a velice zrychluje tuto část procesu. Pomocí různých maker lze automatizovat generování kódu. Díky CAM programu je také možné optimalizovat chod stroje, snížit jeho spotřebu energie nebo redukovat množství vzniklého odpadu.

V poslední době je stále více populární využití přímého polohování kolaborativních robotů pro učení pozic. Ty může programátor navádět v prostoru pomocí ruky a velice rychle tak vytvářet dráhu pohybu. Snižuje se tím náročnost programování a celý proces se stává více intuitivním. Tato metoda má jistá omezení z hlediska přesnosti, ale pro aplikace méně náročné na přesnost se složitými drahami by mohla být výhodná. Je nutné dodat že kolaborativní roboty jsou mnohem dražší než klasické průmyslové roboty o stejné přesnosti a nosnosti. Kvůli tomu nejsou nasazovány ve výrobních operacích, ale spíše při manipulacích, kde je nutná přímá spolupráce s člověkem. Pokud by ale došlo k výraznému snížení jejich cen, byla by to velmi zajímavá alternativa například při odjehlování.

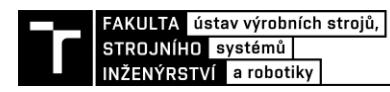

## **4 SYSTÉMOVÝ ROZBOR ZADANÉ PROBLEMATIKY**

#### **4.1 Popis problému**

Zadání práce předpokládá navržení postupu odjehlení hliníkového odlitku v robotické buňce za využití fixně umístěných externích nástrojů. Problém by měl být kompletně vyřešen virtuálně v CAD/CAM softwaru a posloužit jako podklad pro navazující výzkumnou činnost (např. praktický experiment). Jedná se o klasickou průmyslovou aplikaci robotického obrábění, které se hojně využívá jako náhrady za manuální apretaci ve slévárnách.

#### **4.2 Určení cílů**

Cíle stanovené pro diplomovou práci:

- Systémový rozbor zadané problematiky.
- Navrhnout a zdůvodnit vhodný postup robotického obrobení daného dílu.
- Vybrat vhodný typ obráběcího vřetena a nástroje pro danou aplikaci.
- Vytvořit simulační model pracoviště v SW Autodesk PowerMill.
- Virtuálně verifikovat pracovní postup obrobení.

#### **4.3 Formulace postupu řešení**

Nejprve bude nutno analyzovat zadanou součást z hlediska obrobitelnosti. V potaz bude brán hlavně její tvar, materiál, hmotnost, velikost otřepů a tolerance konečných rozměrů a drsností. Poté bude zvolena vhodná technologie a řezné podmínky k obrobení tohoto kusu. Dále bude potřeba najít nástroje a obráběcí vřeteno odpovídající daným podmínkám. Proběhne návrh přípravku pro upevnění součásti na robot a fixně umístěného stojanu na nástroje. Bude vytvořen simulační model pracoviště v programu PowerMill. Zde budou také vygenerovány dráhy pro obrobení daného dílu. K praktickému ověření simulace bude nutné upravit postprocesor programu a přes něj vytvořit program pro robot.

#### **4.4 Popis pracoviště**

V průběhu vypracování práce byla firmou Bumenbecker Prag s.r.o. nabídnuta možnost provést praktický pokusu na jejich experimentálním pracovišti robotického obrábění. Jedná se o místnost s robotickou buňkou oddělenou ochranným plotem a opatřenou rozvodem potřebné elektriky a stlačeného vzduchu. V buňce se nachází robot KUKA KR 120, dvouosé polohovací zařízení DKP-40, pracovní stůl s T-drážkami a stojan pro upevnění externích nástrojů. Pracoviště je dále vybaveno pneumatickými vřeteny MANNESMANN DEMAG, různými odjehlovacími frézami, na robot připevnitelnou T-drážkovou přírubou a dalším vybavením.

#### **4.5 Použité technické prostředky**

#### **4.5.1 Průmyslový robot KUKA**

Jedná se o šestiosý průmyslový manipulátor se sériovou kinematikou od společnosti KUKA z řady KR QUANTEC. Tento model KR 120 R2700 extra HA je optimalizován pro vysoké koncové rychlosti s velkou zátěží. HA (High Accuracy) v názvu značí, že byl robot přeměřen

pro zjištění odchylek základních rozměrů a zlepšení přesnosti polohování. Objem jeho pracovního prostoru činí 55 m<sup>3</sup>, opakovatelnost polohování je  $\pm$  0,05 mm, nosnost 120 kg, dosah 2700 mm a je vybaven řídícím systémem KR C4. K ovládání robotu slouží programovací jazyk KRL (KUKA Robot Language), skládající se převážně z pohybových instrukcí, příkazů pro spínání vstupů a výstupů a jiných nastavení. Robot je dodáván s řídící skříní a ovládacím panelem (obr. 4). [7]

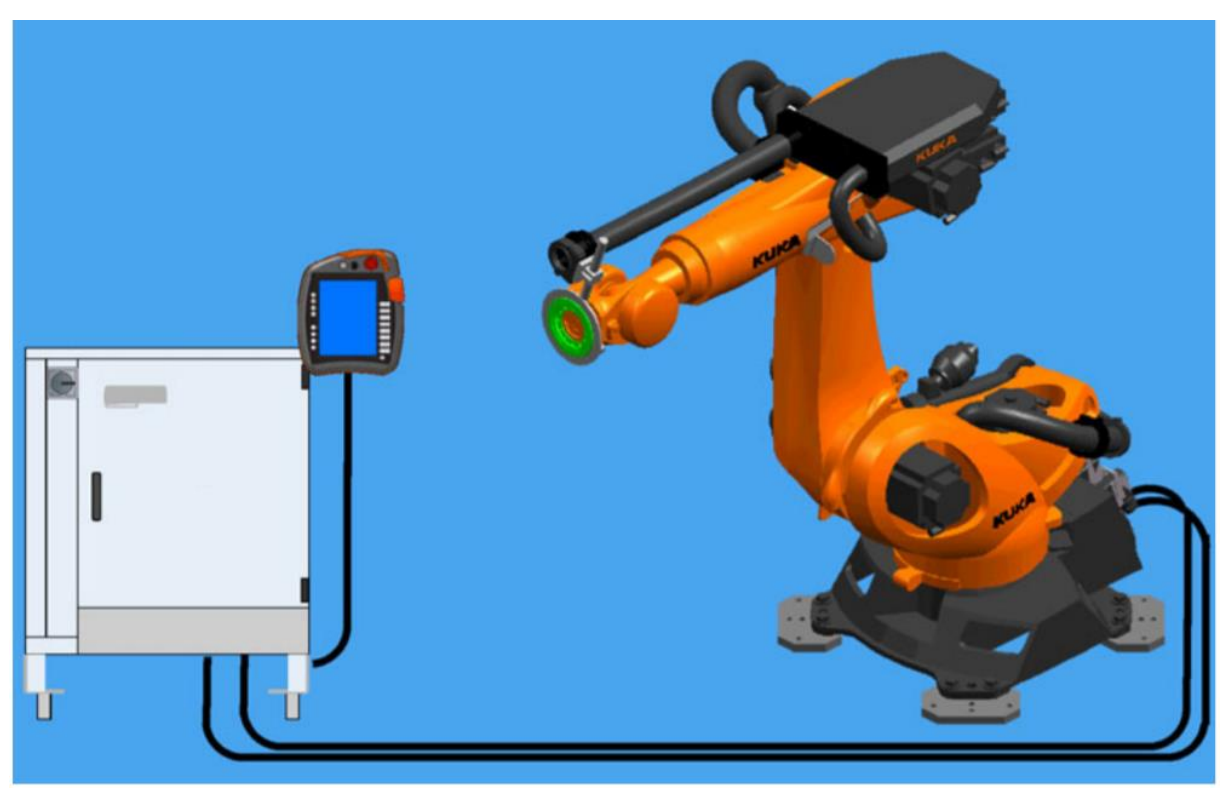

Obr. 4) Průmyslový robot KUKA KR 120 R2700 extra HA [7]

#### **4.5.2 Pneumatická vřetena**

Tato vřetena od firmy MANNESMANN DEMAG jsou určena speciálně pro technologii robotického odjehlování. Jsou poddajná v radiálním a axiálním směru, navíc jsou vybavena snímači k měření otáček a výkyvu pro optimalizaci obráběcího procesu.

Typ ESR 350 je pneumatické vřeteno pro různé odjehlovací operace. Je výkyvné v radiálním směru, má velký rozsah otáček, nastavitelnou sílu poddajnosti a spárovaná kuličková ložiska zajišťující vysokou přesnost. Výkon vřetena je 0,3 kW, nominální otáčky 35000 min<sup>-1</sup> při tlaku 6,3 bar, radiální výkyv  $\pm$  4 ° a rozsah poddajnosti 8–55 N. [8]

Typ ESR 30 AX25 je poddajný v axiálním směru a používá nepromazávaného motoru pro delší životnost. Má výkon 0,38 kW, nominální otáčky 3000 min<sup>-1</sup> při tlaku 6,3 bar a rozsah axiální poddajnosti 25–1000 N v délce 25 mm. [9]

Typ EBM 19000 S-ST je opatřen snímačem otáček a vsazen do vertikálně výkyvné jednotky SSU 60 se snímačem výkyvu. Výkon je 0,38 kW, nominální otáčky 19000 min<sup>-1</sup> při tlaku 6,3 bar a radiální výkyv 5 ° ve vertikálním směru. [10] [11]

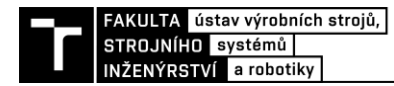

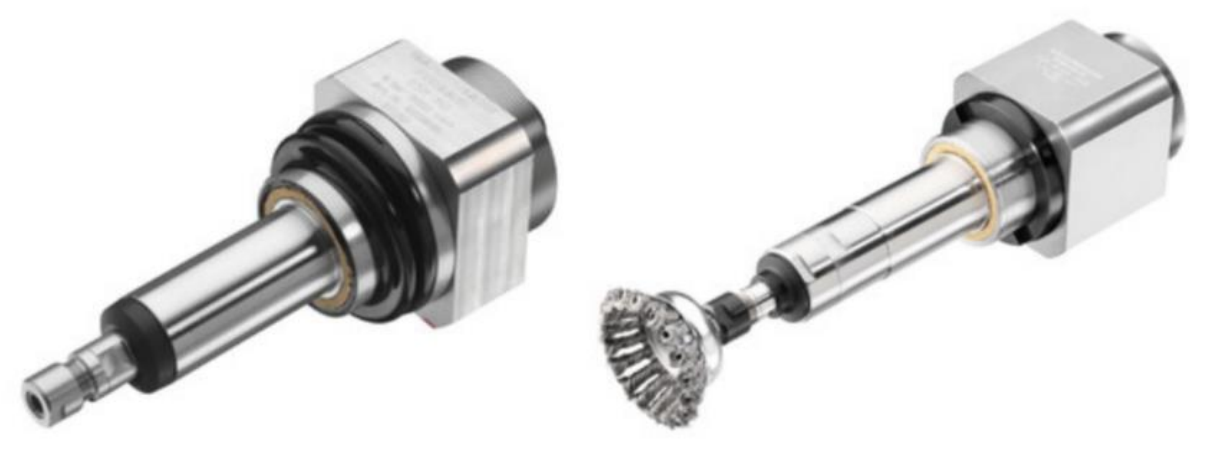

Obr. 5) Pneumatická vřetena a) ESR 350 (vlevo) [8] a b) ESR 30 AX25 (vpravo) [9]

#### **4.5.3 Program PowerMill Premium**

Funkčních CAM programů schopných generovat dráhy pro robotické obrábění je na trhu více. Pro účely této diplomové práce byl vybrán PowerMill Premium od společnosti Autodesk, dostupný on-line ve zkušební verzi [12]. Tento program je určen především pro virtuální přípravu technologií frézování, soustružení a vrtání. Jeho funkce zahrnují pětiosé obrábění, nástavbu pro průmyslové roboty, aditivní výrobní technologie nebo inspekci a diagnostiku. Hlavní použití nachází v oblasti klasických obráběcích strojů. Z dalších podobných programů stojí za zmínku například NX CAM, Mastercam, SprutCAM a CATIA.

#### **4.6 Popis odlitku**

Pro vypracování této diplomové práce byla získána součást ze slévárny Ernst Bröer, spol. s r.o., která je ve stádiu před odjehlením. Jedná se o hliníkový odlitek konzoly pro upevnění motoru, umístěný v přední části vozu. Díl má tvar čtyřbokého kosého jehlanu s rozměry 164 x 158 x 189 mm a hmotností 1,7 kg. Je vyroben technologií kokilového gravitačního lití ze slitiny hliníku na odlitky AlSi7Mg, definované dle ČSN 42 4332. Tento výrobní postup zajišťuje rozměrové tolerance do 0,5 mm a drsnosti Ra 25 μm.

Po odlití je z výrobku nahrubo odstraněna vtoková soustava s nálitky pásovou pilou. Z podstaty slévárenské technologie se na odlitku vždy nachází tenký lem materiálu podél dělící roviny. Jde o materiál, který při lití nateče do mezery mezi na sebe dosedající části licí formy a vytvoří tak tzv. konturu dělící roviny. Z hlediska klasifikace otřepů spadá tento typ otřepu do skupiny "zatekliny" se základními rozměry: výška 3-5 mm, tloušťka 1-2 mm, délka proměnná [13]. Na rozdíl od běžných otřepů se tato kontura obtížněji odstraňuje, protože má větší rozměry a nachází se buďto na rovině nebo téměř neznatelné hraně s tupým úhlem. Na obr. 6 můžeme vidět popisovaný díl s červeně vyznačenou dělící rovinou. Jde o poměrně složitou prostorovou křivku definovanou rozhraním rovin s rozdílným úkosem. Plochy části odlitku v okolí dělící roviny nemají žádný konkrétní funkční charakter, takže k odstranění této kontury zde dochází pouze kvůli bezpečné manipulaci. Požadavky na přesnost odjehlení a kvalitu povrchu je tedy malé a nevyčíslené. Ve firmě se provádí operace odjehlení tohoto kusu manuálně na stacionární, popř. ruční pásové brusce.

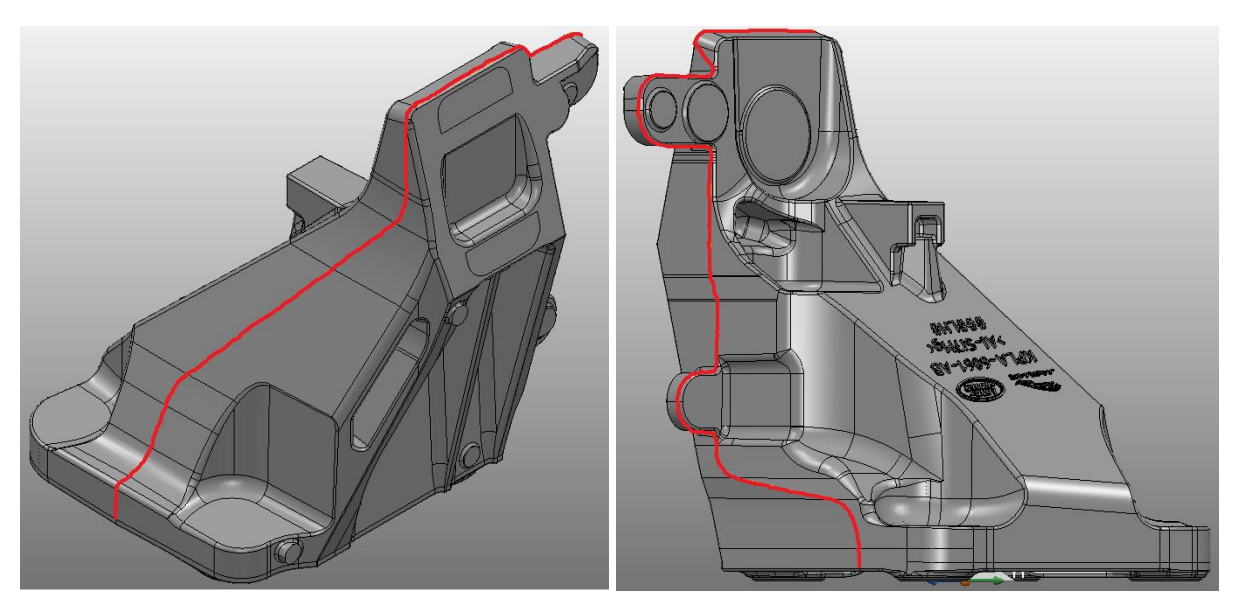

Obr. 6) Zadaný díl se zvýrazněnou dělící rovinou

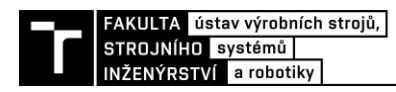

### **5 ANALÝZA STRATEGIÍ VHODNÝCH K ODJEHLENÍ**

V programu Powermill se ke generování drah nástroje využívá tzv. strategií. Tyto rutiny automaticky vytvářejí pozice nástroje a jejich propojení v pracovním prostoru podle uživatelem zadaného nastavení a parametrů. Program je určen primárně pro obsluhu CNC strojů klasických technologií – frézování, soustružení a vrtání. Powermill sice obsahuje nástavbu pro průmyslové roboty nebo 3D tisk, jsou to však až druhotné funkce a tím pádem do jisté míry omezené. Proto zde najdeme velice zdárně zpracované strategie např. pro hrubování, dokončování, vrtání děr apod. Strategie speciálně určené k odjehlování či apretaci podél dělící roviny odlitků zde nejsou k dispozici, takže bude nutné využít jiných strategií a upravit jejich chování k požadovanému výsledku. V dalším textu budou analyzovány dokončovací strategie z technologie frézování, které jsou pro zadaný úkol nejvíce vhodné. Pro vypracování následujících kapitol bylo hojně využíváno nápovědy programu [14].

#### **5.1 Dokončení bokem**

Tato strategie umožňuje obrábění ploch bokem nástroje. Pro správný výpočet musí být bok nástroje v kontaktu s plochou po celé délce ostří. To znamená, že například při použití čelní válcové frézy musí být vybrána taková plocha, která po rozvinutí bude tvořit rovinu, protože bok nástroje je tvořen úsečkou. Pokud jsou protilehlé hrany vybrané plochy přibližně rovnoběžné, dá se očekávat úspěšný výpočet dráhy.

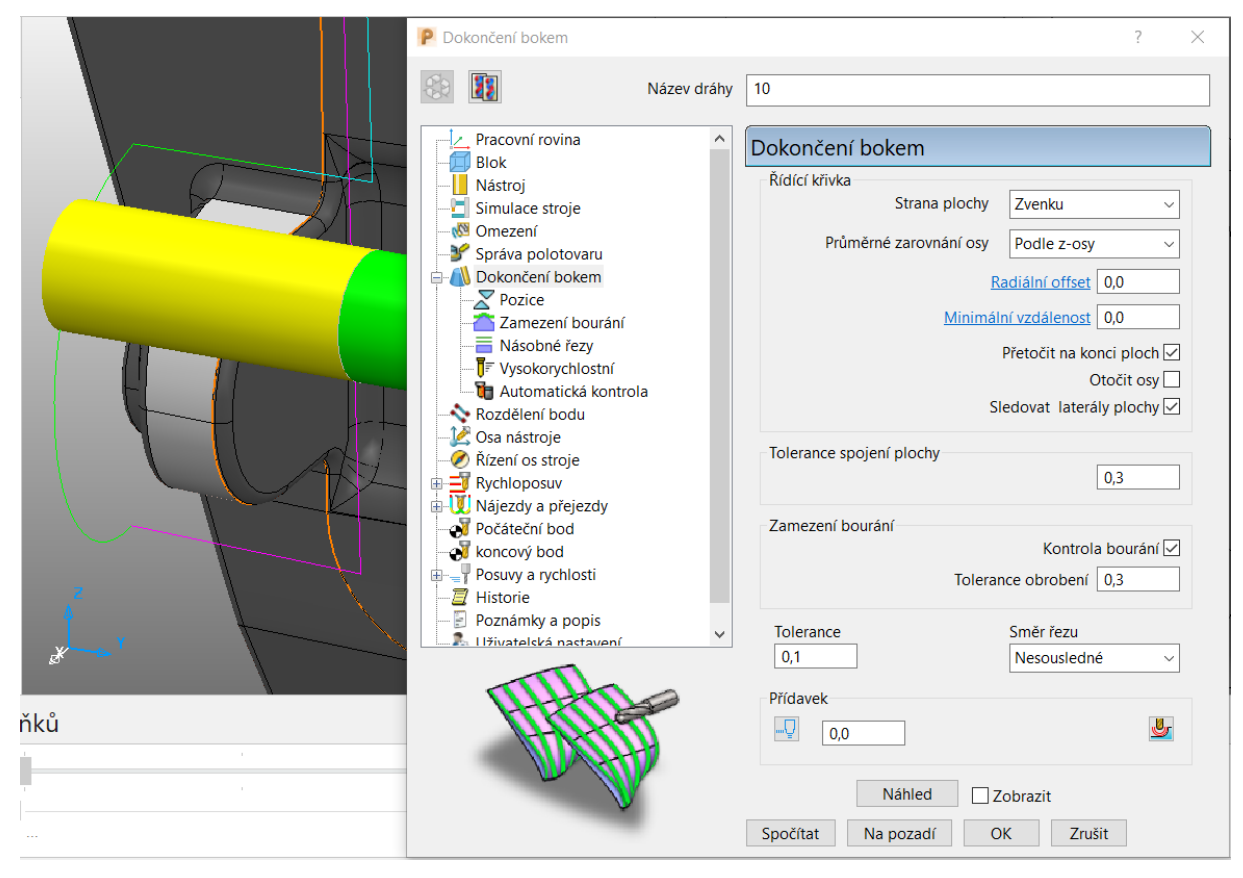

Obr. 7) Strategie "Dokončení bokem"

#### Karta "Dokončení bokem":

Pro výpočet této strategie je nutné na modelu zvolit plochy, které se budou obrábět (na obr. 7 zvýrazněny světle šedou barvou).

Strana plochy – určí, z jaké strany modelu se bude obrábět

Průměrné zarovnání osy – nastavení osy nástroje rovnoběžně nebo kolmo na osu Z prac. roviny

Radiální offset – vzdálenost boku nástroje kolmo od obráběné plochy

Minimální vzdálenost – vzdálenost, na které dojde k pozvolnému přetočení osy nástroje při přechodu rozhraní ploch s různými sklony řídících směrů (pro plynulejší chod a lepší povrch)

Přetočit na konci ploch – zvolením se nebude přetáčet osa nástroje po celé délce plochy, ale jen na koncích (pro stabilizaci osy)

Otočit osy – zvolením přetočí osu nástroje o 180° a vybere opačnou řídící hranu plochy

Sledovat laterály plochy – zvolením bude natáčet osu nástroje rovnoběžně k laterálám plochy

Tolerance spojení plochy – vzdálenost, na které dojde ke spojení drah, pokud je mezera mezi sousedícími plochami větší než tolerance přesnosti drah, jinak vytvoří dva segmenty dráhy (eliminuje nepřesnosti modelu – čím větší hodnota, tím lépe propojené dráhy)

Kontrola bourání – automaticky zamezí kolizi mezi nástrojem a modelem (změní dráhu)

Tolerance obrobení – vzdálenost, po které může nástroj uhnout k zamezení bourání a přitom stále obrábět (jinak bude vyveden ze záběru)

Tolerance – přesnost, s jakou nástroj sleduje kontury modelu (faktická přesnost obrábění)

Směr řezu – nastaví typ obráběcí technologie, resp. směr pohybu podél vygenerované dráhy

Přídavek – určí hodnotu přídavku, tedy tloušťku zbývajícího materiálu po obrobení

Náhled/zobrazit – zobrazí předpokládanou dráhu s jednotlivými body a orientací osy nástroje

#### **Karta "Pozice":**

Základní pozice – určuje, kterou z hran plochy (popř. rovinu) bude následovat čelo nástroje Offset – vzdálenost čela nástroje od řídící křivky ve směru osy nástroje (neboli axiální offset)

#### **Karta "Automatická kontrola":**

Oblast držáku/dříku – zvětší kontrolovanou oblast okolo držáku/dříku nástroje o zadanou hodnotu (neboli kompenzuje nepřesnost modelu)

Zachovat kolizní části – program vygeneruje kolizní segmenty namísto toho, aby se jim vyhýbal **Karta "Osa nástroje" (neboli řízení osy Z nástroje):**

Vertikálně – Pevný úhel – Ne – osa nástroje je rovnoběžná s osou Z aktivní pracovní roviny Náklon/Odklon – Odklon – definuje úhel mezi osou nástroje a plochou kolmo na směr pohybu Limity osy nástroje – zvolením zpřístupní kartu "Limity osy nástroje" (k omezení rozsahu os) Vyhlazení osy nástroje – zvolením zpřístupní kartu "Vyhlazení" (k odstranění chvění nástroje) **Karta** "Vyhlazení":

Elevace – definuje způsob vyhlazení pohybu osy nástroje pomocí jejího úhlu vůči rovině XY Azimut – definuje způsob vyhlazení pohybu osy nástroje pomocí úhlu vůči ose X v rovině XY Maximální úhlová korekce – hodnota úhlu, o kterou je možné se odchýlit od původní osy

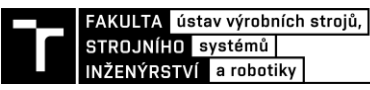

#### Karta "Řízení os stroje" (neboli řízení osy X nástroje):

Uvolnit – osa X nástroje není řízena, popř. je dána osou orientace ze simulace (následné úpravy) Směr pohybu – Offset úhlu – nastaví osu X nástroje podle směru pohybu (resp. o daný úhel) Hladká orientace vektorů – umožňuje vyhladit pohyby při náhlých změnách tvaru (např. rohy) pro zlepšení kvality povrchu

Pevný směr – zafixuje osu X ve směru daném jednotkovým vektorem (IJK), azimutem a elevací (průmět do roviny XY v pracovní rovině) nebo jinými metodami (k pohledu, přímce atd.)

Rozdíl mezi pojmy bourání a kolize:

bourání = srážka řezné části nástroje s modelem (nebo jinou entitou)

kolize = srážka dříku nebo držáku nástroje s modelem (nebo jinou entitou)

Výhodou této strategie je programem kontrolované sledování vybrané plochy bokem nástroje. Lze využít nastavení radiálního i axiálního offsetu pro případné kompenzace nepřesností tvaru reálného obrobku. Dá se pracovat s plynulostí pohybu a natáčení nástroje. Velkou nevýhodou pro zadanou aplikaci je nemožnost vhodně řídit osu Z nástroje. Na obr. 8 jsou znázorněny geometrie nástroje žlutě, model obrobku šedě, zvolená plocha pro obrábění černě, dělící rovina červeně a bledě modře rozhraní mezi rovinou kolmou na dělící rovinu a plochou modelu (značící v tomto případě úkos 2°). Není vhodné obrábět hranou nástroje, protože lem na dělící rovině má určitou tloušťku na obě strany od křivky na modelu, takže by nemuselo dojít k úplnému odjehlení (viz. obr. 8a, hodnota odklonu 2°). Je tedy nutné obrábět bokem nástroje, čehož se docílí axiálním offsetem.

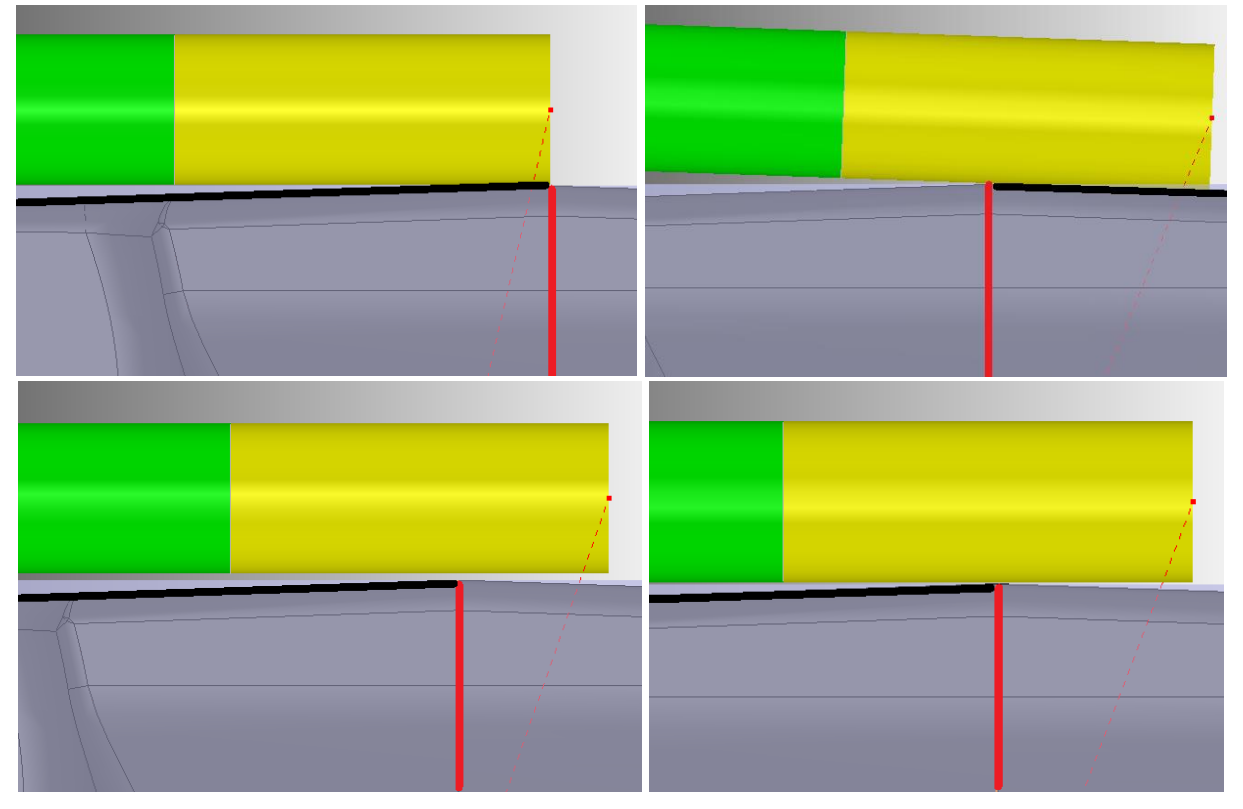

Obr. 8) Pozice nástroje při dokončení bokem a) v základní poloze (vlevo nahoře), b) v odklonu (vpravo nahoře), c) s mezerou (vlevo dole) a d) v ideální poloze (vpravo dole)

Dělící rovina u odlitků je typicky na rozhraní dvou ploch s opačným úkosem od společné roviny. V případě této strategie tedy lze sledovat nástrojem pouze jednu z těchto ploch, čímž se zákonitě způsobí odklonění od té druhé, jak je vidět na obr. 8b. Nežádoucí je jak odklon od protilehlé plochy, tak obrábění části zvolené plochy a nikoli pouze lemu. Požadovaného výsledku se nedá dosáhnout ani požitím radiálního offsetu s odklonem, protože odklon nelze nastavit negativní. To je způsobeno tím, že po zvolení plochy k obrábění program nebere v potaz zbytek modelu a pracuje pouze s prodlouženou rovinou plochy. Program tedy nespočítá dráhu, protože při negativním odklonu dojde ke kolizi mezi nástrojem a prodlouženou plochou. Nic se nevygeneruje ani tehdy, když je vhodně zvolen radiální offset tak, aby při negativním odklonu nedošlo k reálné kolizi.

Další nefunkční konfigurací je požití axiálního offsetu a odklonu, protože offset je počítán ve směru prodloužení plochy a odklon pouze okolo hrany nástroje (nikoli okolo kontaktu s konturou dělící roviny). Ve výsledku tedy vznikne mezera mezi nástrojem a konturou dělící roviny (viz. obr. 8c).

Uspokojivého výsledku se dá s touto strategií docílit pouze kombinací axiálního offsetu, odklonu a záporného přídavku, jak je vidět na obr. 8d. Tato metoda je velice pracná (dosažení pozice nástroje metodou pokus-omyl), navíc úplně odstraňuje výhodu CAM systémů v automatické kontrole kolizí, protože vzhledem k zápornému přídavku vždy upozorní na kolizi i v případě, kdy k ní reálně nedochází.

#### **5.2 Dokončení bokem z geometrie**

Tato strategie umožňuje obrábění bokem nástroje mezi dvěma křivkami. Funguje podobně jako strategie "Dokončení bokem", ale plocha pro obrobení je automaticky vygenerována programem ze zadaných křivek. Stejně jako u předchozí strategie je nutné, aby bok nástroje byl v kontaktu s plochou na celé délce jeho ostří (po rozvinutí tedy musí souhlasit průmět roviny s geometrií nástroje). Křivky se dají vytvořit z nastavení dráhy, nebo je možné je importovat z CAD modeláře. Obě křivky musí mít stejný směr, aby mohla být dráha úspěšně vypočítána. Kontrola se provede pomocí Aktivovat křivku – Editor křivky – Zobrazit směr, náprava pak Vybrat křivku – Otočit vybrané (také v editoru).

#### Karta "Dokončení bokem z geometrie":

Křivku lze definovat vybráním existující křivky, vytvořením nové nebo použitím hrany vybrané plochy (na obr. 9 světle žlutě).

Horní křivka – výběr křivky, kterou bude procházet horní část boku nástroje

Spodní křivka – výběr křivky, kterou bude kopírovat čelo nástroje

Strana profilu – určení, z jaké strany modelu se bude obrábět

Rozhodující úhlová tolerance – přesnost, s jakou bude osa nástroje sledovat normály obou křivek zároveň (jinými slovy kompenzace nepřesností v jejich geometrii)

Ostatní parametry – viz kap. 5.1, karta "Dokončení bokem"

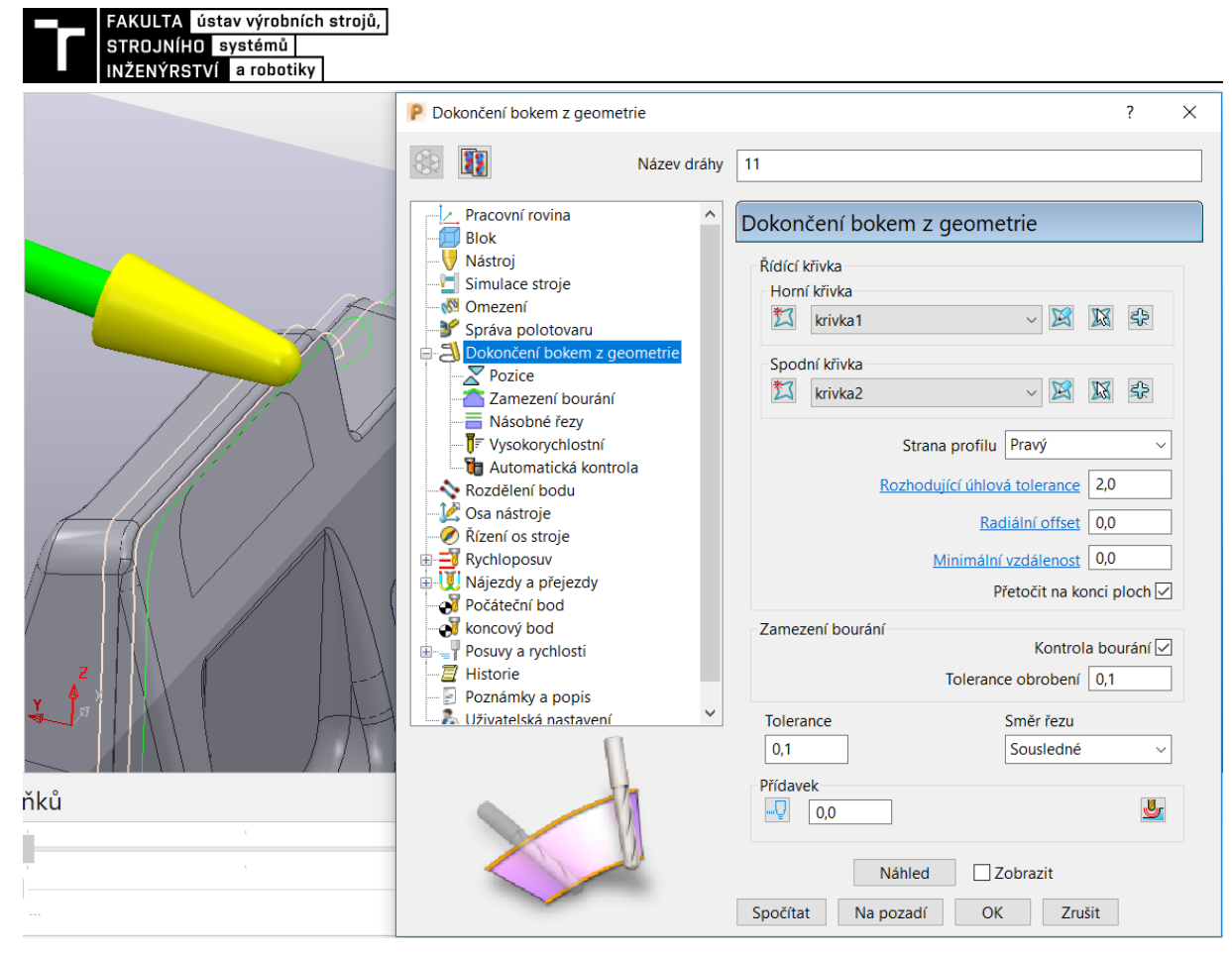

Obr. 9) Strategie "Dokončení bokem z geometrie"

U této strategie program pracuje pouze s řídícími křivkami, plochy modelu nemají na výpočet vliv. To značně ulehčuje úpravu dráhy, hlavně co se týče pozice a sklonu nástroje. Jako nejvhodnějším postupem při tvorbě křivek se ukázal offset křivky dělící roviny, konkrétně ve směru kolmém na tuto křivku a ležící v rovině tečné k této křivce se stejným úkosem od obou sousedících ploch. Při vhodném umístění počátku souřadného systému je možné na tomto dílu vytvořit řídící křivky jednoduše posunutím v ose Y.

Na obr. 10 je dělící rovina znázorněna červenou barvou, rovina tečná ke křivce dělící roviny se stejným úkosem od obou sousedících ploch zelenou (rovnoběžná s rovinou YZ) a nově vzniklé řídící křivky světle žlutě. Technologický úkos na součásti činí 2° (bledě modře), křivka dělící roviny byla posunuta v obou směrech osy Y o 2 mm. Program PowerMill neumí vhodně pracovat s 3D offsetem prostorové křivky, je tedy nutné křivky vygenerovat v CAD modeláři a naimportovat přes Editor křivky zpět např. ve formátu DXF.

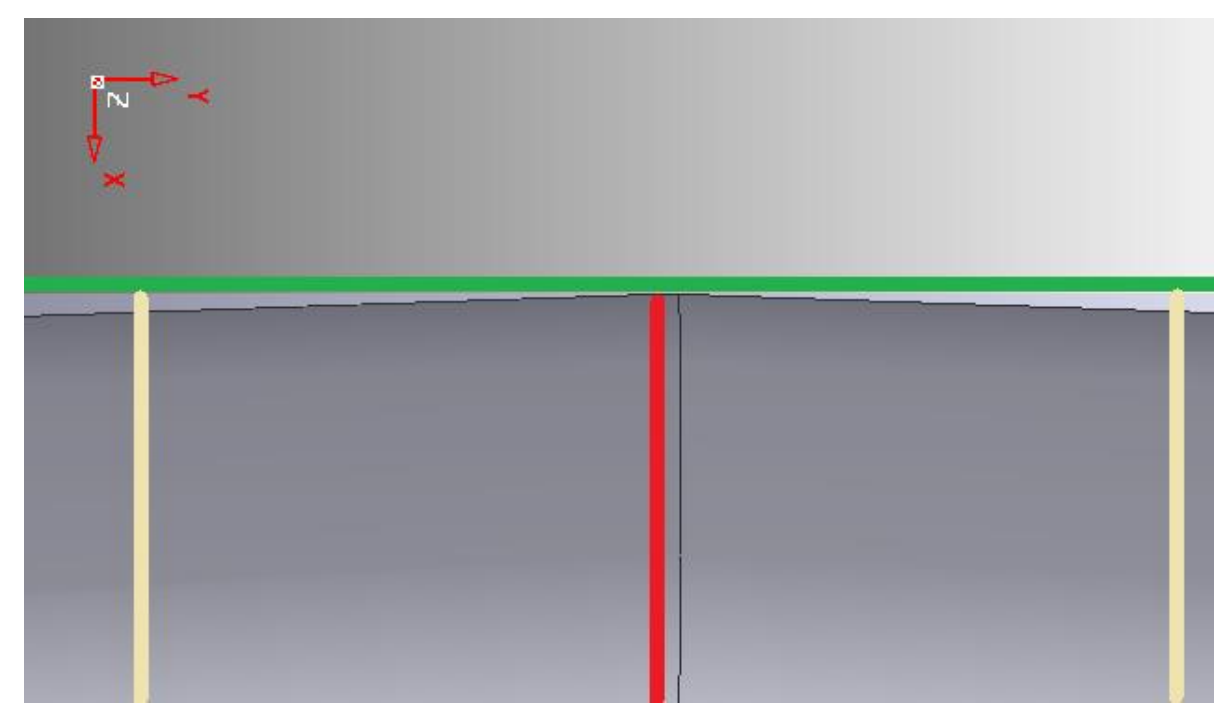

Obr. 10) Detail roviny pro offset křivky

V rámci této strategie lze dosáhnout velmi dobrých výsledků, na obr. 11 je vidět pozice nástroje vůči obrobku za použití axiálního offsetu -8 mm. Nástroj se dá řídit pomocí radiálního či axiálního offsetu a sklonu os X i Z. Druhým, o něco složitějším, ale účinnějším způsobem se dá řídit nástroj úpravou křivek.

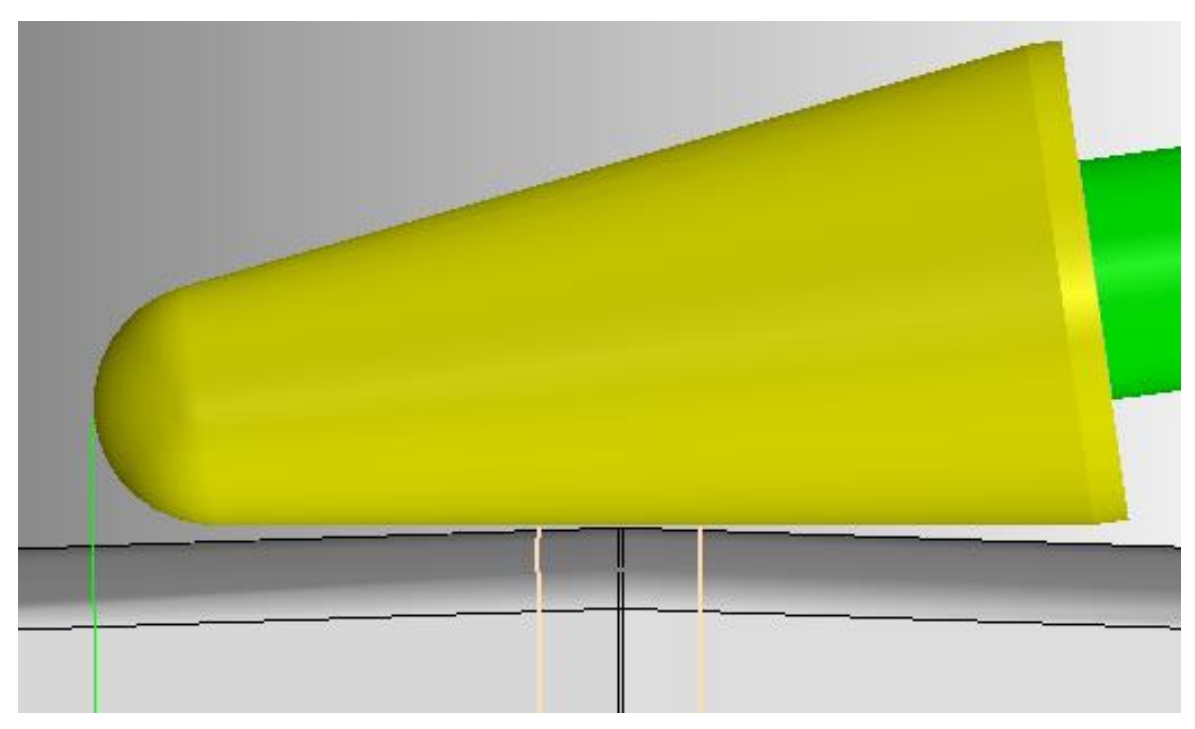

Obr. 11) Vyhovující pozice nástroje při dokončení bokem z geometrie

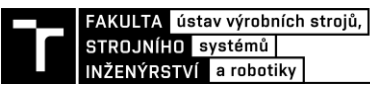

#### **5.3 Dokončení víceosou křivkou**

Tato strategie umožňuje vytvořit dráhu, při níž jsou kontaktní body nástroje s obrobkem řízeny víceosou křivkou. Křivka musí být nanesena na obráběné ploše dílu, od níž přebírá normálu pro nástroj. Pokud křivka není v kontaktu s modelem, lze ji na něj nanést pomocí příkazu Editor křivky – Projekce – Nanést-víceose. Používá se v případech, kdy je potřeba přesně definovat polohu středu nástroje.

#### **Karta "Dokončení víceosou křivkou":**

Křivku lze stejně jako u předchozí strategie importovat z jiného programu, definovat vybráním existující křivky, vytvořením nové nebo použitím hrany vybrané plochy (na obr. 12 oranžově).

Řídící křivka – výběr křivky, kterou bude procházet kontaktní bod nástroje

Axiální offset – posuv kontaktního bodu ve směru osy nástroje

Ostatní parametry – viz kap. 5.1, karta "Dokončení bokem"

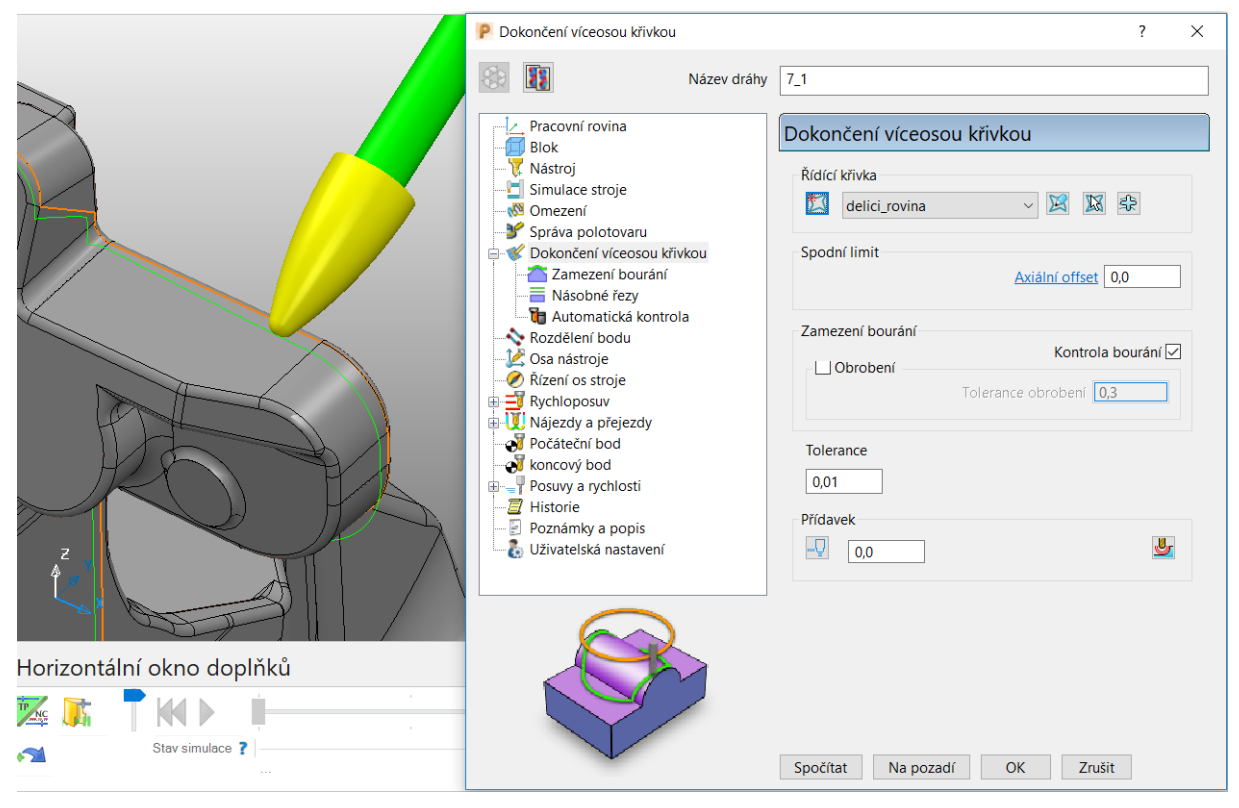

Obr. 12) Strategie "Dokončení víceosou křivkou"

#### **Karta "Osa nástroje":**

Režim – určuje směr, od kterého program počítá náklon a odklon

Náklon/Odklon – Náklon/Nájezd – definuje úhel mezi osou nástroje a plochou ve směru pohybu Ostatní parametry – viz kap. 5.1, karta "Osa nástroje"

Výhoda této strategie spočívá v možnosti nastavení režimu náklonu a odklonu osy nástroje na hodnotu kontaktní normály. V tomto případě pak vychází pozice osy z kolmice spuštěné na obráběnou plochu v místě kontaktu s nástrojem. Další výhodou je možnost pracovat i s náklonem osy, nikoli pouze s odklonem, jako je tomu u předchozích strategií. Navíc je tvorba dráhy závislá pouze na křivce a k ní příslušných kontaktních bodech, které mohou být umístěny kdekoli na řezné části frézy. Všechny tyto skutečnosti umožňují velmi dobrou práci se sklonem nástroje a tím pádem lepší přístupnost problematických míst obrobku a vetší variabilitu při vyhýbání se kolizím. Jak je vidět na obr. 13, při nastavení odklonu např. o 80° se dráha středu nástroje (světle zeleně) posune tak, aby byl vykloněný nástroj stále v kontaktu s řídící křivkou.

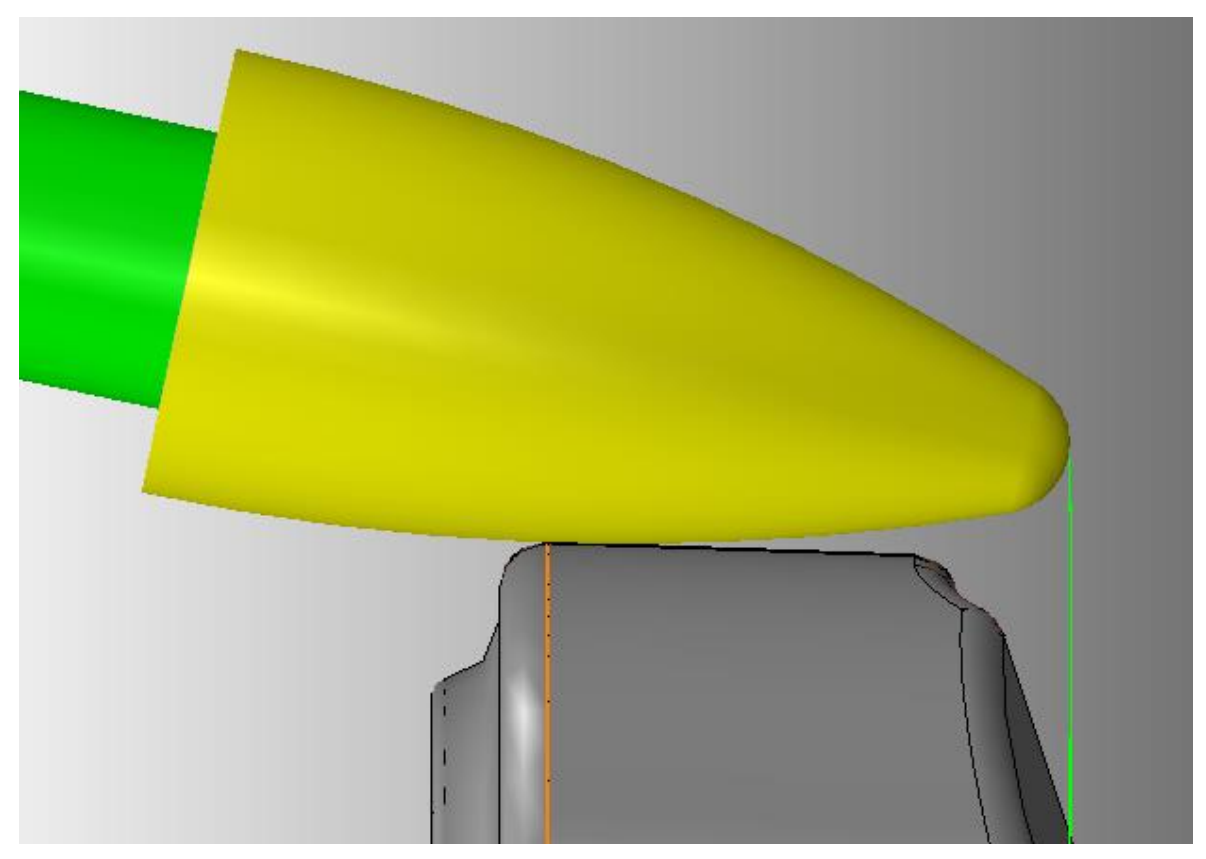

Obr. 13) Vhodná pozice nástroje při dokončení víceosou křivkou

#### **5.4 Porovnání strategií**

V následující tabulce jsou uvedeny výhody a nevýhody analyzovaných strategií tvorby drah z hlediska nejdůležitějších parametrů. Částečně vhodné hodnocení u dokončení bokem z geometrie je myšleno tak, že přijatelného výsledku lze dosáhnout pouze komplexní úpravou křivek, která je časově velice náročná. Jako nejvhodnější se ukázala strategie dokončení víceosou křivkou, hlavně kvůli širokým možnostem řízení osy Z nástroje a dobrým výsledkům s tvarovými frézami.

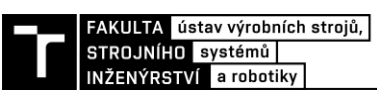

#### Tab 1) Srovnání analyzovaných strategií

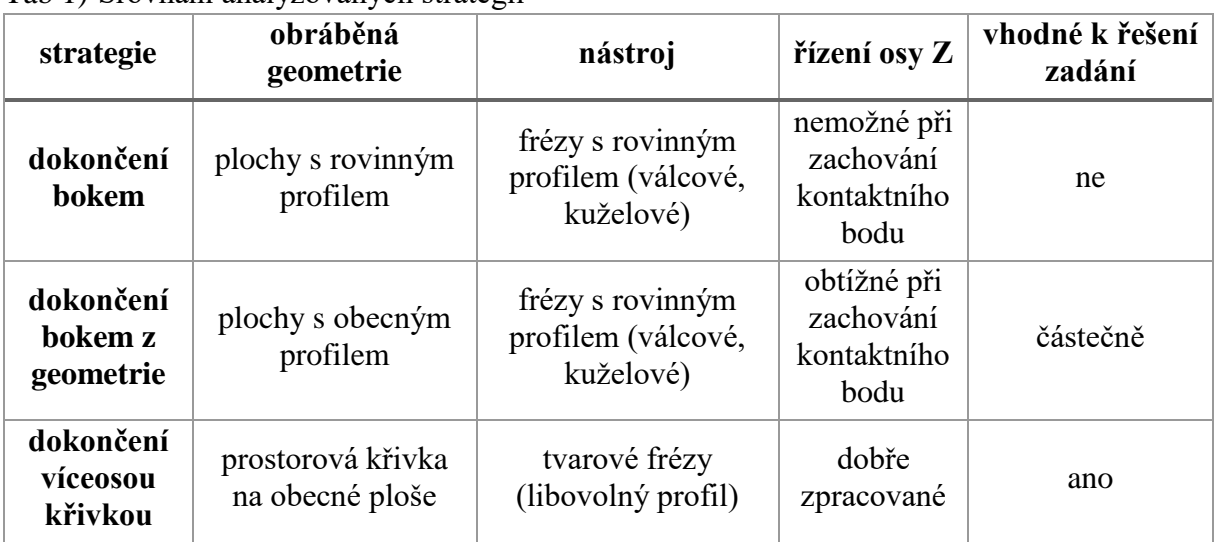

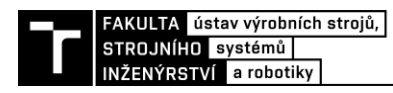

### **6 ROBOTICKÉ ODJEHLENÍ DANÉHO DÍLU**

#### **6.1 Návrh postupu odjehlení**

Z podstaty zadání diplomové práce a parametrů odlitku se bude při návrhu postupu odjehlení dílu vycházet z technologie robotického odjehlování externím nástrojem za pomoci CAM programu. Vzhledem k možnosti využití experimentálního pracoviště pro praktický test programu je rozmístění objektů v buňce předem dáno. Změna je možná pouze v případě umístění odlitku na přírubě robotu a poloze a orientaci stojanu na nástroje v rámci pracovního stolu.

Odlitek bude umístěn v dřevěném loži a upnut na T-drážkovou desku robotu pomocí stavitelných upínek. Vřeteno bude umístěné na stojan přes přírubu. Stojan je připevněn k pracovní desce pomocí T-drážek, jeho poloha a orientace jsou tedy volitelné. Díky stavitelné konstrukci a spojením svěrnými spoji je možné do určité míry polohovat a orientovat i vřeteno v rámci stojanu. Optimální konfigurace tedy bude na začátku odhadnuta a v průběhu tvorby programu postupně upravována podle vznikajících kolizí v modelu.

Dráhy budou vygenerovány v CAM softwaru PowerMill, jak vyplývá ze zadání. Pomocí postprocesoru pak budou přeloženy do KRL kódu a celý program se nahraje do robotu KUKA. Program se nejdříve otestuje na již odjehleném vzorovém kusu v ručním režimu. Následně se provedou experimenty pro každou ze zvolených strategií a vyhodnotí se výsledky.

#### **6.2 Výběr nástrojů a obráběcího vřetena pro danou aplikaci**

#### **6.2.1 Výběr nástroje**

Některé nástroje pro odjehlování se vyrábí jako flexibilní, neboli umožňují určitou formu poddajnosti vůči nepřesnostem procesu. Tento fakt by eliminoval nutnost řešit poddajnost soustavy v rámci vřetena. Mezi takové nástroje patří například ORBITOOL, Burraway nebo různé druhy kartáčů. Žádný z nich však není vhodný pro odstranění kontur dělících rovin, jsou určeny pouze pro odjehlování děr. Je to dáno hlavně tím, že nejsou schopny odebírat větší vrstvy materiálu, což je v řešené problematice klíčové. Jelikož je tloušťka lemu na dělící rovině 1-2 mm, není možné použít ani jeden ze zmiňovaných nástrojů [15].

Běžně používané nepoddajné nástroje pro odjehlování hliníkových slitin jsou technické tvrdokovové frézy s křížovým ozubením (jindy též označované jako karbidové s diamantovým řezem, popsané normou DIN 8033). Křížová geometrie břitu umožňuje poměrně vysoký úběr materiálu při zachování hladkého vedení nástroje a je speciálně navržena pro odjehlování odlitků [16]. Výrobců takovýchto nástrojů je na trhu více, nicméně firma BIAX Schmid & Wezel GmbH má širokou nabídku a velice přehledný katalog i s popisem použití jednotlivých typů, proto bude vybíráno odtud.

Na obr. 14 je znázorněno, jaké plochy se dají obrábět kterými typy fréz. Odjehlení kontury dělící roviny přesně odpovídá obrázek u frézy typu TCH. Tato fréza má však poměrně ostrou špičku nástroje a při obrábění vnitřních rádiů zadané součásti, kde bude nutné použít přední část nástroje kvůli dostupnosti, by mohlo dojít k jejímu zlomení. Nástroj s podobným využitím je TCA, ten ale nejde použít, protože nejmenší vnitřní rádius na součásti je 1,8 mm a tento typ se nevyrábí v tak malých velikostech, nedošlo by tedy k vybrání veškerého materiálu. Nejvhodnějším a zvoleným typem nástroje je tedy TCG, který má podobný tvar jako TCH, ale se silnější špičkou, i když doporučené použití na obrázku přímo neodpovídá. Poloměr špičky toho nástroje je 1,5 mm, takže vyhovuje odjehlení již zmíněných vnitřních rádiů.

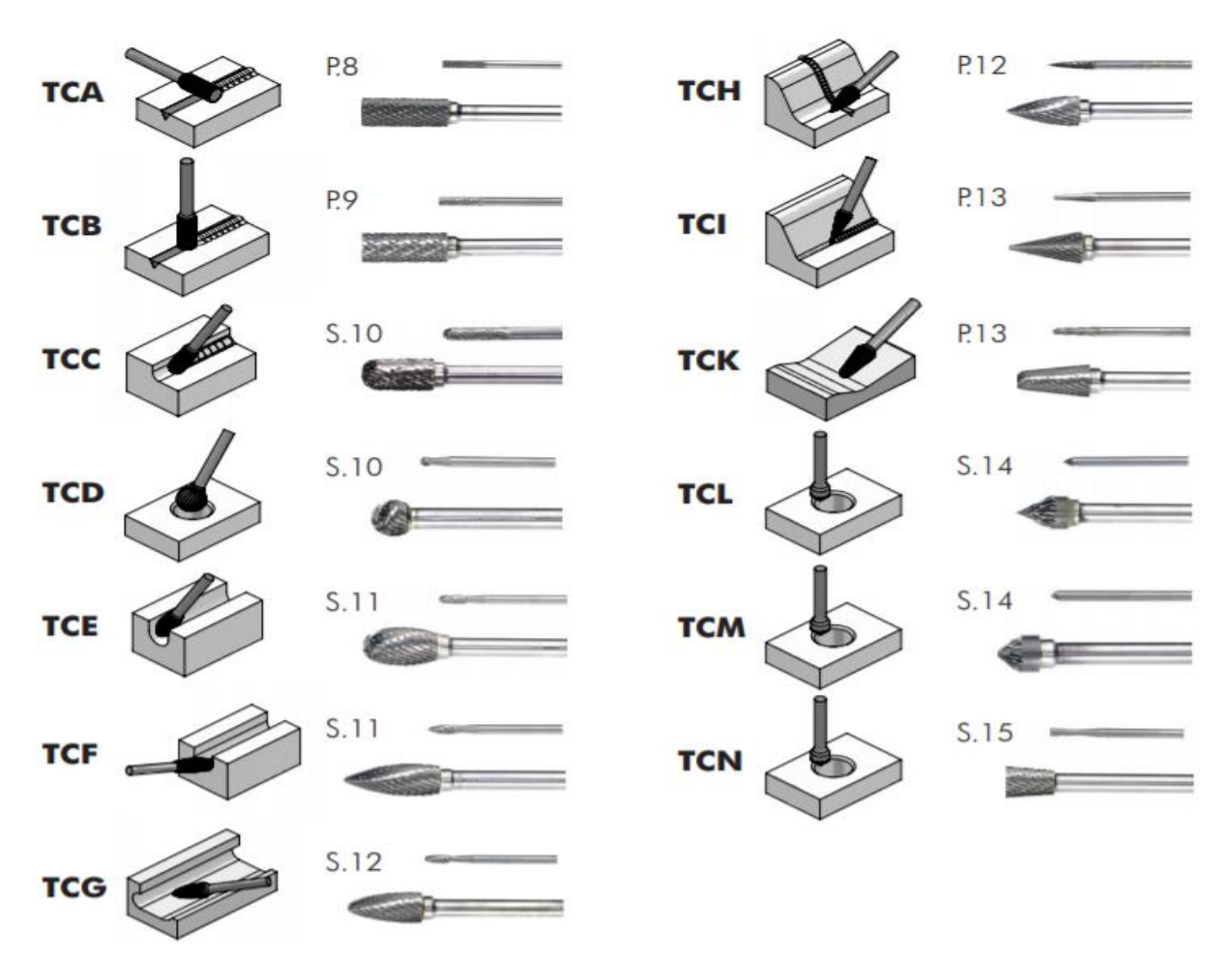

Obr. 14) Typy a použití odjehlovacích fréz BIAX [16]

#### **6.2.2 Výběr vřetena**

Obráběcích vřeten vhodných pro technologii odjehlování existuje velké množství. Důležitými atributy v této oblasti jsou hlavně poddajnost vřetena, automatická výměna nástroje a zpětná vazba v řízení otáček. Poddajnost vřetena může být řešena aktivním nebo pasivním silovým řízením robotu.

Aktivní silové řízení (nazývané také silo-momentové řízení) se zakládá na momentových snímačích s akcelerometry zapojených ve zpětnovazební smyčce do robotu. Porovnáváním s referenční hodnotou řezné síly, zjištěnou v tomto případě většinou empiricky, je vygenerován chybový signál, na základě kterého je pak upravován pohyb robotu v reálném čase. Pasivní silové řízení je svojí podstatou mnohem jednodušší a levnější, avšak v některých aplikacích nemusí dosahovat tak dobrých výsledků. Při pasivním silovém řízení se upravuje poloha nástroje nezávisle na pohybu robotu. Nástroj v tomto případě není uložen pevně, ale poddajně v určitém směru pomocí pružin nebo vyvažovacích mechanismů. [17]

Poddajnost umožňuje kompenzaci nepřesností tvarů i rozměrů vycházejících z technologií výroby dílů (např. odlitků), které se mohou výrazně lišit od původních CAD modelů. Další nepřesnosti vznikají při polohování robotu a upínání obrobku. V součtu se pak odchylky mohou pohybovat i v řádech milimetrů. Automatická výměna nástroje je vhodná

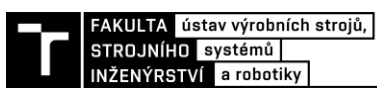

v případě časté změny obrobků, urychluje celý proces a odpadá tím nutnost přítomnosti lidské obsluhy na pracovišti. Většinou je prováděna pomocí pneumatického upínání. Zpětná vazba otáček vřetene výrazně zefektivní průběh optimalizace řezného procesu.

S ohledem na charakter zadaného dílu bude vhodné použít vřeteno s pasivním silovým řízením. Protože plochy sousedící s dělící rovinou nejsou plochami funkčními, bylo by aktivní silové řízení v tomto případě zbytečně složité a drahé řešení. Poddajnost může být dle použití v axiálním nebo radiálním směru.

Základním rozdělením může být považováno použití axiální poddajnosti pro srážení hran obrobených ploch a radiální pro sledování kontur prostorových prvků (např. odstraňování otřepů z dělících rovin). Nicméně to nemusí být vždy pravidlem, záleží na konkrétní aplikaci a hlavně na rozkladu sil do zmíněných směrů. Pokud jsou síly v určitém směru dominantní, mělo by být použito příslušné poddajnosti, popřípadě existují i řešení s oběma typy. Pneumatická pružina umožňuje snadné nastavení přítlačné síly pomocí tlaku, k němuž je její tuhost přímo úměrná [18]. Je tedy vhodnější než ostatní mechanismy, protože při ladění odjehlovacího procesu je nutné přizpůsobovat přítlak nástroje a mít k dispozici dostatečný rozsah. [19]

Z hlediska pohonu můžeme rozdělit obráběcí vřetena do dvou skupin: elektrická a pneumatická. Pneumatická vřetena používaná pro odjehlování jsou na trhu mnohem více rozšířená. Důvodem jsou hlavně jejich pořizovací náklady, které jsou několikanásobně nižší než u vřeten elektrických. Při průzkumu trhu bylo zjištěno, že existují pouze 2 výrobci elektrických poddajných vřeten určených k odjehlování (Amtru Business AG, PushCorp, Inc.) a jejich ceny jsou 3x, resp. 6x vyšší, než u srovnatelných pneumatických vřeten [ceny získány z emailové korespondence]. K pneumatickým vřetenům není potřeba dokupovat další příslušenství, jako například frekvenční měnič atd. Je potřeba pro ně sestavit pneumatický obvod, což je ale nutné i pro elektrická vřetena v případě pasivního silového řízení, které je většinou řešeno pneumatickou pružinou. Nevýhodou pneumatického pohonu je dražší provoz, to se ale obtížně vyčísluje a hodně závisí na konkrétních podmínkách užívání. Dalším faktorem ke zvážení je neekologičnost provozu pneumatických vřeten, konkrétně znečištění ovzduší vypouštěním mazaného stlačeného vzduchu. Řízení otáček pomocí tlakových ventilů není tak přesné jako u elektrických vřeten, avšak pro požadavky technologie odjehlování je dostačující. V tab. 2 jsou srovnány vřetena o podobném výkonu a rozsahu otáček, uvedené ceny se týkají vřeten z obr. 5 a 15.

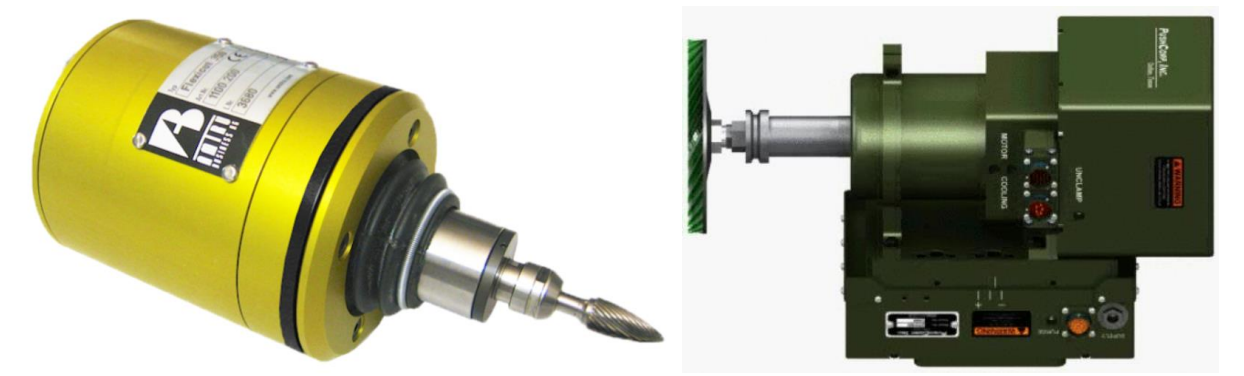

Obr. 15) Elektrická vřetena a) Amtru (vlevo) [20] a b) Pushcorp (vpravo) [21]

| vřetena     | řízení otáček | nutné příslušenství                       | výběr provedení | cena [Kč]             |
|-------------|---------------|-------------------------------------------|-----------------|-----------------------|
| pneumatická | méně přesné   | pneu. obvod                               | široký          | 100 000               |
| elektrická  | přesné        | pneu. obvod, kabeláž,<br>frekvenční měnič | omezený         | $300000 -$<br>600 000 |

Tab 2) Srovnání odjehlovacích vřeten dle typu pohonu

Výběr vřeten vycházel z doporučení výrobce, zmíněné produkty jsou výkonem i otáčkami určeny k odjehlování odlitků. Vřetena musí mít dostatečný rozsah otáček pro obrábění zvoleným nástrojem. Doporučené otáčky pro frézu TCG, zmíněnou v kap. 6.2.1, jsou 25 000 min<sup>-1</sup>, avšak při vyložení delším než 13 mm se jejich maximální rozsah snižuje na 15 000 min<sup>-1</sup>, viz příloha 1 [16]. Tuto podmínku splňují vřetena ESR 350 a EBM 19000 S-ST, uvedená v kap. 4.5.2. Vřetena byla vybrána tak, aby se co nejvíce zjednodušil potřebný pneumatický obvod. Všechna tedy pracují při tlaku 6,3 bar a mají nástrčné připojení hadice Ø12 k pohonu a Ø6 k mechanismům poddajnosti. U zvolených vřeten je k dispozici pasivní radiální poddajnost, která je pro zadanou aplikaci vhodná a dostačující.

#### **6.3 Uchycení odlitku a výpočet potřebné upínací síly**

Pro uchycení odlitku k robotu bude využito dostupného vybavení na pracovišti firmy. Uchycení musí být provedeno tak, aby byla kontura dělící roviny určená k odjehlení co nejlépe přístupná. Zároveň je potřeba zachytit předpokládané síly, které budou na odlitek působit během procesu. Taktéž je nutné zohlednit možnosti daného pracoviště. Proto byla zvolena varianta uchycení zobrazená na obr. 16.

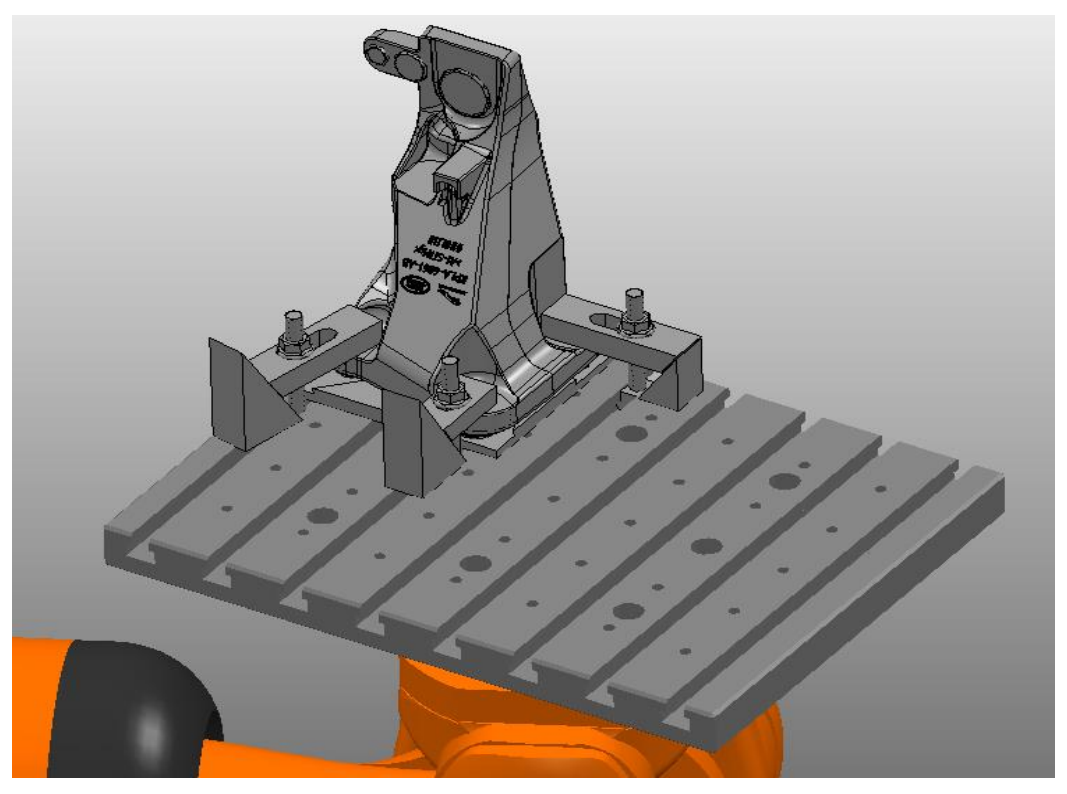

Obr. 16) Uchycení odlitku na robotu

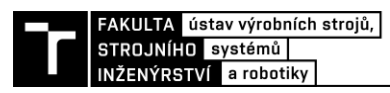

Pozice odlitku byla zvolena do rohu upínací desky, aby byla co nejvíce snížena pravděpodobnost kolizí při odjehlování kontury dělící roviny. Na robot bude připevněna Tdrážková deska přes speciální přírubu. Pomocí manuálních stavitelných upínek na ní bude přichycen odlitek, který bude uložen v dřevěném loži. Plošky nad třemi ze čtyř vtoků se jeví jako ideální pro umístění upínek, protože jsou rovnoběžné se základnou a leží na okraji součásti, takže nebudou překážet nástroji. Jako kontaktní plochu s přípravkem je vhodné zvolit základnu dílu, aby bylo možné odjehlení na jedno upnutí. Tato plocha má rovinný charakter, zbytky vtokové soustavy budou zapuštěny do otvorů v jednoduchém dřevěném loži. Toto lože je zde použito z důvodu toho, že obráběný kus je odlitek a nejsou na něm žádné rovné hladké plochy vhodné k přímému uložení na desku. Lože bude vyrobeno z dřevěné překližky na tomtéž pracovišti technologií frézování, jeho podoba je vidět na obr. 17. Tvar byl zvolen tak, aby bylo využito tří vodorovných ploch na odlitku k upnutí a zároveň byly vykompenzovány různé délky zbytků vtokových soustav. Jako dosedací plochy slouží čtyři výstupky, otvory jsou určeny pro zapuštění uříznutých nálitků.

Na upínací desce jsou připraveny T-drážky 12 dle normy DIN 650. K nim byly zvoleny příslušné matice DIN 508 se závitem M10. Pro upnutí odlitku tedy budou sloužit tři závitové tyče M10 a spojení bude provedeno přes výše zmíněné T-drážkové matice a matice s límcem DIN 6923, také M10. Pro zajištění přenosu sil a zamezení uvolnění takového spoje bude nutné použít dostatečný utahovací moment při montáži. Pro výpočet tohoto momentu bude využito vztahů platných pro klasický šroubový spoj, kterým se dá tento vhodně nahradit. Ve výpočtu se bude vycházet z maximálních hodnot při nejnepříznivějším možném scénáři, tedy složeném pohybu po kružnici a od něj působících sil.

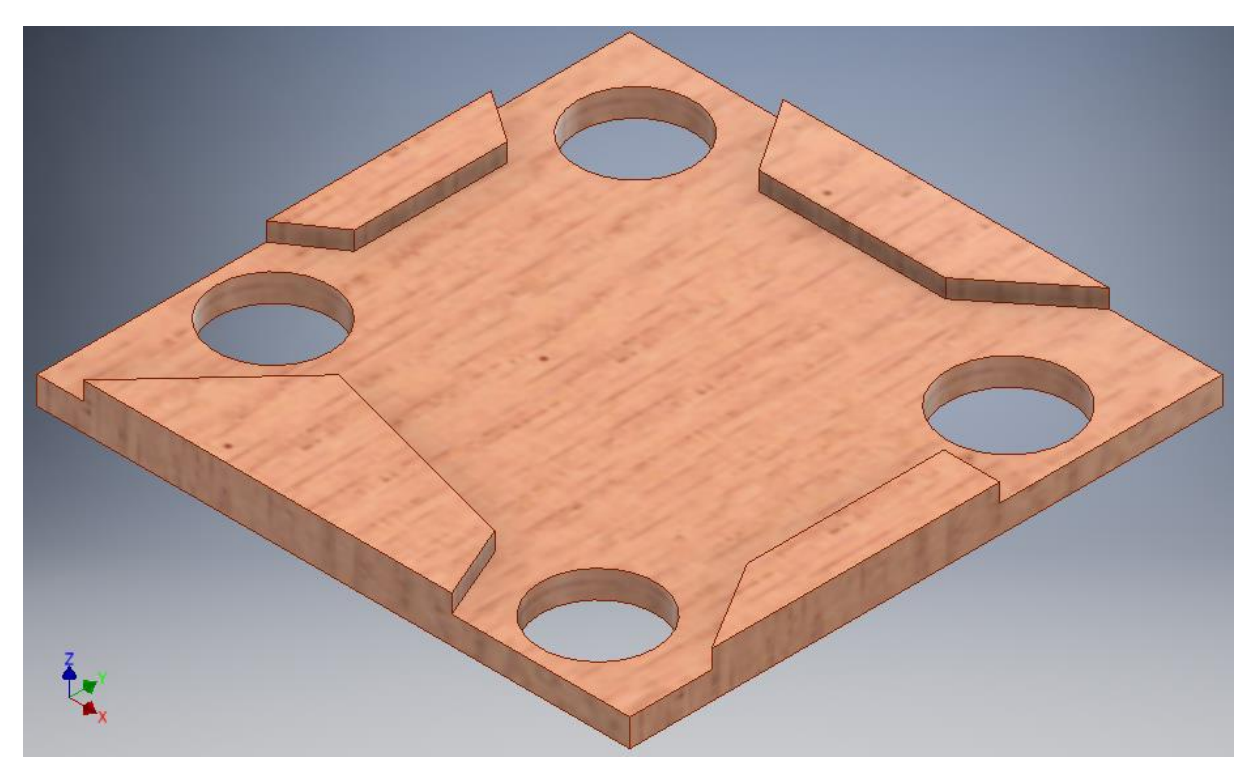

Obr. 17) Dřevěné lože pro odlitek

#### **6.3.1 Určení celkového zrychlení**

Při určení maximálního zrychlení na přírubě robotu budeme uvažovat situaci, kdy motory 1, 2, 3, a 5 začnout brzdit z maximálních rychlostí v pozici, jako je na obr. 18. Tato pozice při provozu není příliš reálná, jelikož se jedná o tzv. dvojitou singulární polohu (singularita zápěstí i ramene zároveň), nicméně poslouží jako nejhorší možný případ. Rotace od motorů 4 a 6 zde nejsou brány v potaz, protože odlitek bude ležet na jejich ose nebo velmi blízko ní. Na odlitek tedy budou působit brzdná ( $a_{b1}$ ,  $a_{b2}$ ,  $a_{b3}$  a  $a_{b5}$ ) a dostředivá ( $a_{d1}$ ,  $a_{d2}$ ,  $a_{d3}$  a  $a_{d5}$ ) zrychlení od motorů spolu s gravitačním zrychlením g. Dostředivá zrychlení budou mít na začátku pohybu stejný směr do oblouku, takže se jednoduše sečtou  $(a_d)$ . Výsledné zrychlení pak vznikne vektorovým součtem s ostatními zrychleními.

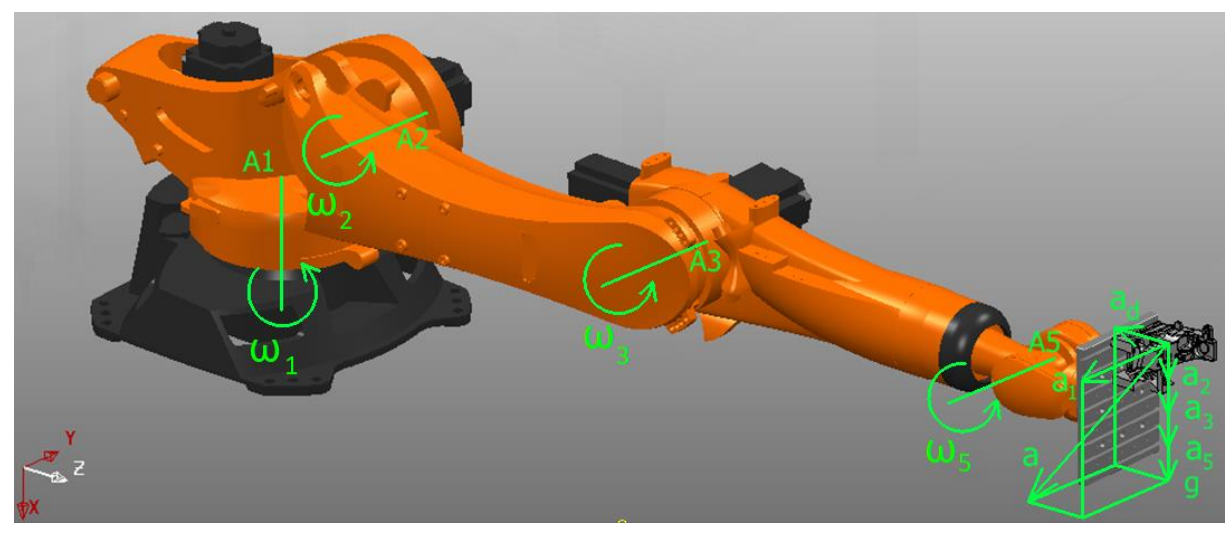

Obr. 18) Zrychlení na přírubě robotu

Dostředivá zrychlení jsou dána vztahem pro pohyb po kružnici  $a_d = \omega^2 * r$ . Za počáteční úhlové rychlosti byly dosazeny maximální hodnoty pro jednotlivé motory a za ramena poloměry otáčení částí robotu, viz tab. 3. Brzdná zrychlení jsou dána brzdnými časy STOP 0 a vztahem  $a_b = \alpha * r = \frac{\omega}{r}$  $\frac{w}{t} * r$ .

| osa | rychlost                | rameno          | rychlost [rad/s] | dostředivé          | STOP 0 [s] | brzdné              |
|-----|-------------------------|-----------------|------------------|---------------------|------------|---------------------|
|     | $[^{\circ}/\mathrm{s}]$ | $\mathsf{[mm]}$ |                  | zrychlení $[m/s^2]$ |            | zrychlení $[m/s^2]$ |
| A1  | 105                     | 2974            | 1,833            | 9,988               | 0,36       | 15,14               |
| Α2  | 101                     | 2624            | 1,763            | 8,154               | 0,32       | 14,45               |
| А3  | 107                     | 1515            | 1,868            | 5,284               | 0,2        | 14,15               |
| А5  | 258                     | 315             | 4,503            | 6,387               | 0,1        | 14,18               |

Tab 3) Hodnoty zrychlení pro jednotlivé motory

Hodnoty úhlových rychlostí, poloměrů otáčení a brzdných časů v tab. 3 jsou uvedeny ve výrobní dokumentaci [7]. Výsledné dostředivé zrychlení  $a_d$  je:

$$
a_d = a_{d1} + a_{d2} + a_{d3} + a_{d5} = 9.99 + 8.15 + 5.28 + 6.39
$$
  
= 29.81 m \* s<sup>-2</sup> (1)

kde:  $a_{d1\ldots 5}$  jsou dostředivá zrychlení od příslušných motorů  $[m * s^{-2}]$ .

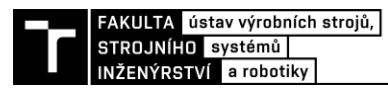

Celkové zrychlení a působící na odlitek vyjde z vektorového součtu:

$$
a = \sqrt{a_{b1}^2 + (a_{b2} + a_{b3} + a_{b5} + g)^2 + a_d^2}
$$
  
=  $\sqrt{15,14^2 + (14,45 + 14,15 + 14,18 + 9,81)^2 + 29,81^2}$  (2)  
= 62,32 m \* s<sup>-2</sup>

kde:  $a_{b1...5}$  jsou brzdná zrychlení od příslušných motorů  $[m * s^{-2}]$ ,

g je tíhové zrychlení  $[m * s^{-2}]$ .

#### **6.3.2 Silové poměry šroubového spoje**

Od celkového zrychlení na odlitek působí na upínku síla:

$$
F = a * m = 62,32 * 2 = 124,64 N
$$
 (3)

kde: *m* je hmotnost odlitek a lože  $[kg]$ .

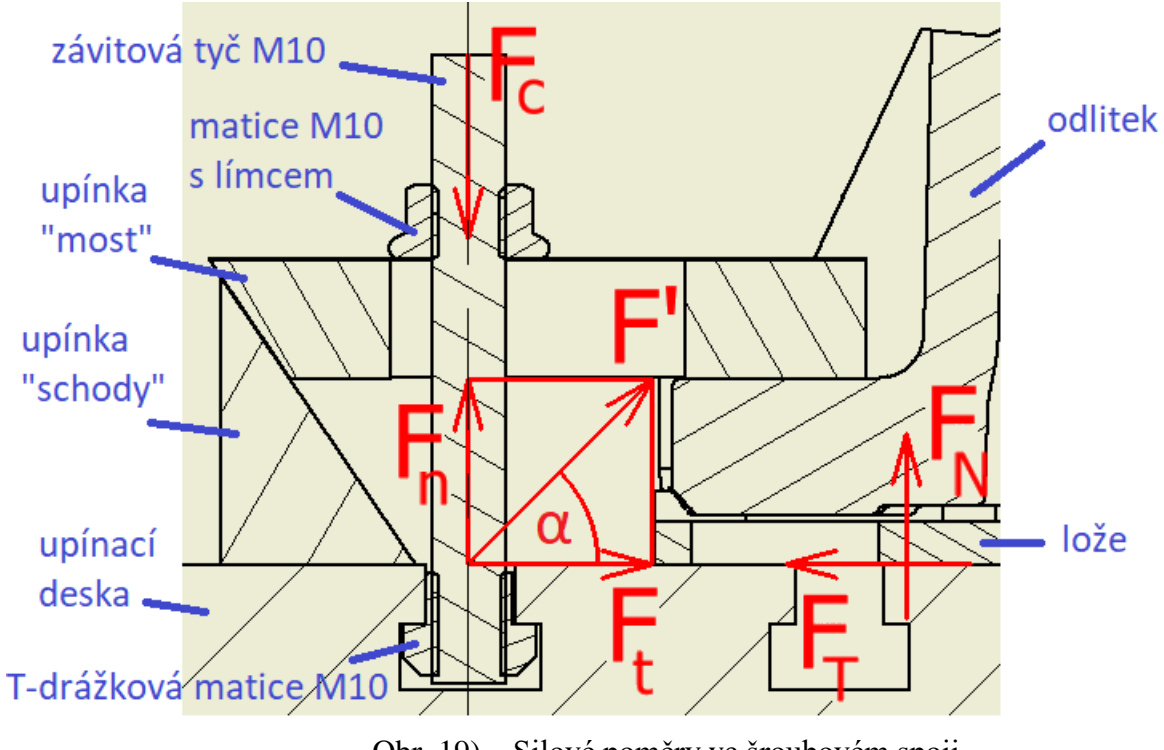

Obr. 19) Silové poměry ve šroubovém spoji

Rozklad jednotlivých sil v uvažovaném spoji je vidět na obr. 19. Síla působící na upínku je F', tedy reakce k síle F a platí, že  $F' = F$ . Tuto sílu lze rozložit do dvou složek, tečné  $F'_{t}$  a normálové  $F'_n$ , směrem k upínací desce. Přitom platí, že normálová síla  $F'_n$  odpovídá dostředivé síle  $F_d$  působící na odlitek a tečná síla  $F'_t$  odpovídá součtu tíhové síly  $F_G$  s brzdnou silou  $F_b$ , také působícími na odlitek. Platí tedy:

$$
F'_n = F_d = m * a_d = 2 * 29,81 = 59,63 N \tag{4}
$$

$$
F'_t = F_G + F_b = m * \sqrt{a_1^2 + (a_2 + a_3 + a_5 + g)^2}
$$
  
= 2 \* \sqrt{15,14^2 + (14,45 + 14,15 + 14,18 + 9,81)^2}  
= 109,46 N (5)

Stejného výsledku by bylo dosaženo výpočtem rozložených sil přes úhel α. Síla  $F'_n$ bude zachycena přímo axiálně závitovou tyčí a  $F_t$  bude zachycena třecí silou  $F_T$ , která bude vyvolána normálovou silou  $F_N$  díky utahovacímu momentu. Takže celková síla přenášená šroubovým spojem je:

$$
F_c = F'_n + F_N = F'_n + \frac{F_T}{f} = F'_n + \frac{F'_t}{f} = 59,63 + \frac{109,46}{0,6} = 242,06 N
$$
 (6)

kde: f je součinitel tření mezi odlitkem a upínací deskou  $[-]$ .

Spojení budou tvořit tři závitové tyče M10 8.8, takže každá z nich bude namáhána třetinovou silou, navýšenou o koeficient bezpečnosti:

$$
F_{\rm s} = k * \frac{F_c}{3} = 2 * \frac{242,06}{3} = 161,37 \text{ N}
$$
 (7)

kde:  $k$  je koeficient bezpečnosti  $[-]$ .

K zajištění přenosu síly šroubovým spojem je nutné utáhnout matice takovým utahovacím momentem, aby bylo dosáhnuto samosvornosti spoje a nedošlo k jeho uvolnění. Vzorce uvedené následujícím textu byly použity z odborné literatury [22]. Výpočet tohoto momentu vychází z předpokladu, že musí být překonán odpor tření v závitu a mezi oběma maticemi a spojovanými součástmi:

$$
M_u = \frac{F_Q}{2} * [d_2 * tan(\gamma + \varphi'_z) + f_p * D_p]
$$
  
= 
$$
\frac{196}{2}
$$
  
\* [0,00903 \* tan(0,05284 + 0,227) + 0,6 \* 0,01635]  
= 1,216 Nm (9,05284 + 0,227)

kde:  $F_0$  je předpětí šroubového spoje [N],

 $d_2$  je střední průměr závitu  $[m],$ 

 $\gamma$  je úhel stoupání závitu [rad],

 $\varphi'_{z}$  je třecí úhel v tečné rovině závitu [rad],

 $f_p$  je součinitel tření mezi oběma maticemi a spojovanými součástmi  $[-]$ ,

 $D_p$  je střední průměr stykové plochy obou matic a spojovaných součástí [m].

Střední průměr stykových ploch  $D_p$  je dán vztahem:

$$
D_p = \frac{D_k + D_o}{2} = \frac{0.0203 + 0.0124}{2} = 0.01635 \, m \tag{9}
$$

kde:  $D_k$  je průměr límce horní matice  $[m]$ ,

 $D<sub>o</sub>$  je průměr průchozího otvoru pro závitovou tyč [m].

Třecí úhel v tečné rovině závitu  $\varphi'_z$  je dán vztahem:

$$
\varphi'_{z} = \arctan \frac{f_{z}}{\cos \frac{\alpha}{2}} = \arctan \frac{0.2}{\cos \frac{1.047}{2}} = 0.227 \text{ rad}
$$
\n(10)

kde:  $f_z$  je součinitel tření mezi plochami závitu  $[-]$ ,

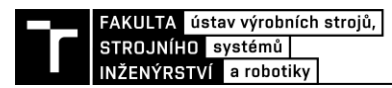

 $\alpha$  je vrcholový úhel závitu [rad].

Úhel stoupání závitu  $\nu$  ie dán vztahem:

$$
\gamma = \arctan \frac{P_h}{\pi * d_2} = \arctan \frac{0,0015}{\pi * 0,00903} = 0,05284 \, rad \tag{11}
$$

kde:  $P_h$  je stoupání závitu  $[m]$ .

Výpočet předpětí šroubového spoje  $F_0$  vychází z předpokladu osového namáhání závitové tyče tahem, tlakového namáhání spojovaných součástí a tím vzniklých deformací materiálů. Výsledný vztah je pak:

$$
F_Q = F_{\tilde{s}} * \left(\psi + \frac{k_p}{k_p + k_s}\right) = 161.37 * \left(0.3 + \frac{2489 * 10^6}{2489 * 10^6 + 2324 * 10^5}\right) \tag{12}
$$
  
= 196 N

kde:  $\psi$  je součinitel přetížitelnosti spoje [−],

 $k_s$  je tuhost závitové tyče [−],

 $k_p$  je tuhost přírub spojovaných součástí [-].

Tuhost závitové tyče  $k_s$  je dána Hookeovým zákonem:

$$
k_s = \frac{S_s * E_s}{l_s} = \frac{5.23 * 10^{-5} * 2 * 10^{11}}{0.045} = 2324 * 10^5
$$
 (13)

kde: je průřez jádra závitové tyče  $[m^2]$ ,

 $E_s$  je modul pružnosti v tahu pro materiál závitové tyče [Pa],

 $l_s$  je sevřená délka šroubovým spojem [ $m$ ].

Průřez jádra závitové tyče  $S_s$  je dán vnitřním průměrem závitové tyče  $d_3$ :

$$
S_s = \frac{\pi * d_3^2}{4} = \frac{\pi * 0.00816^2}{4} = 5.23 * 10^{-5} m \tag{14}
$$

Taktéž tuhost přírub spojovaných součástí  $k_p$  je dána Hookeovým zákonem:

$$
k_p = \frac{S_p * E_p}{l_p} = \frac{1,318 * 10^{-3} * 85 * 10^9}{0,045} = 2489 * 10^6
$$
 (15)

kde:  $S_p$  je průřez deformovaného materiálu spojovaných součástí v místě spoje  $[m^2]$ ,

 $E_p$  je modul pružnosti v tahu pro materiál spojovaných součástí [Pa],

 $l_p$  je tloušťka přírub spojovaných součástí  $[m].$ 

Průřez deformovaného materiálu spojovaných součástí v místě spoje  $S_p$  se vypočítá pomocí vztahu:

$$
S_p = \frac{\pi * (D_n^2 - D_o^2)}{4} = \frac{\pi * (0.0428^2 - 0.0124^2)}{4} = 1.318 * 10^{-3} m \tag{16}
$$

kde:  $D_n$  je průměr náhradního válce deformovaného objemu materiálu přírub  $[m]$ .

Průměr náhradního válce deformovaného objemu materiálu přírub  $D_n$  je definován vztahem:

$$
D_n = D_k + \frac{l_p}{2} = 0.0203 + \frac{0.045}{2} = 0.0428 \, m \tag{17}
$$

Kontrola se provádí vůči maximálnímu dovolenému utahovacímu momentu pro šroubový spoj, musí platit:

$$
M_u \le M_d
$$
  
1,216 \le 48,4 (18)

#### **6.3.3 Pevnostní výpočet závitové tyče**

Výpočet pevnosti závitové tyče se provádí kontrolou provozního napětí vůči maximálnímu dovolenému napětí v tahu  $\sigma_{td}$ . V našem případě se jedná o tahové napětí  $\sigma_t$ , tedy musí platit:

$$
\sigma_t = \frac{F_Q}{S_s} = \le \sigma_{td}
$$
  

$$
\sigma_t = \frac{196}{5,23 \times 10^{-5}} = 3,748 \, MPa \le 260 \, MPa
$$
 (19)

Po vyhovění výše uvedené podmínky se stanovuje koeficient bezpečnosti  $k_b$  vůči mezi kluzu materiálu  $R_e,$  takže:

$$
k_b = \frac{R_e}{\sigma_t} = \frac{640}{3,748} = 170.8\tag{20}
$$

#### **6.4 Virtuální odjehlení v CAM**

Postup při virtuálním odjehlení:

- 1. Model pracoviště
- 2. Import modelu
- 3. Tvorba drah
- 4. Simulace odjehlení
- 5. Překlad programu pomocí postprocesoru

#### **6.4.1 3D model pracoviště**

Aby mohl úspěšně proběhnout proces odjehlení zadané součásti, je nutné nejprve připravit virtuální model pracoviště, na kterém se bude odjehlovat. Prvním krokem je tvorba 3D modelů všech objektů nacházejících se v robotické buňce, popřípadě jejich stažení z internetových stránek výrobce. Modely průmyslového robotu KUKA KR 120 R2700 extra HA [23], dvouosého polohovacího zařízení DKP-400 [24] a pneumatických vřeten MANNESMANN DEMAG ESR 350 [8], ESR 30 AX25 [9], EBM 19000 S-ST [10], SSU 60 [11] byly staženy z uvedených zdrojů. Ostatní použité modely byly vytvořeny ve studentské verzi programu Inventor Professional od společnosti Autodesk [25].

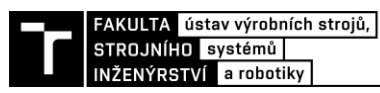

Druhým krokem je rozmístění a zavazbení prvků buňky ve společné sestavě pracoviště. Nejdříve musely být naměřeny pozice a vzdálenosti jednotlivých objektů na skutečném pracovišti. Protože jde pouze o přibližné zjištění jejich poloh kvůli kontrolám kolizí při simulacích, byl pro toto měření použit běžný svinovací metr. Při tvorbě sestavy je vhodné volit počátek souřadného systému do paty robotu, nebudou tak nutné další úpravy při následujícím zpracování STEP modelu (viz obr. 20). Toto platí pro roboty od výrobce KUKA, jejichž pracovní souřadný systém se nachází právě v základně robotu, roboty jiných výrobců mohou být uspořádány jinak. Jako první byl tedy umístěn robot v jeho základní pozici a k němu poté zavazbeny ostatní objekty. Dále byl model pracoviště vyexportován do souboru STEP (viz obr. 21).

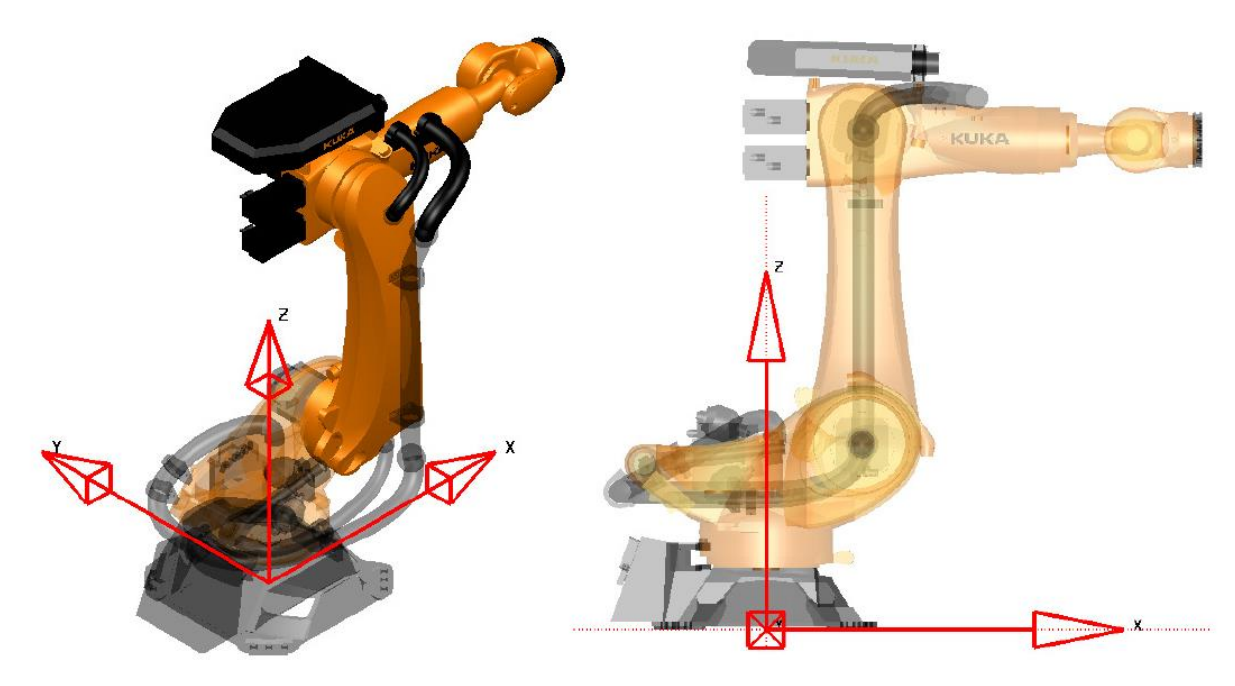

Obr. 20) Umístění souřadného systému buňky a základní pozice robotu KUKA [26]

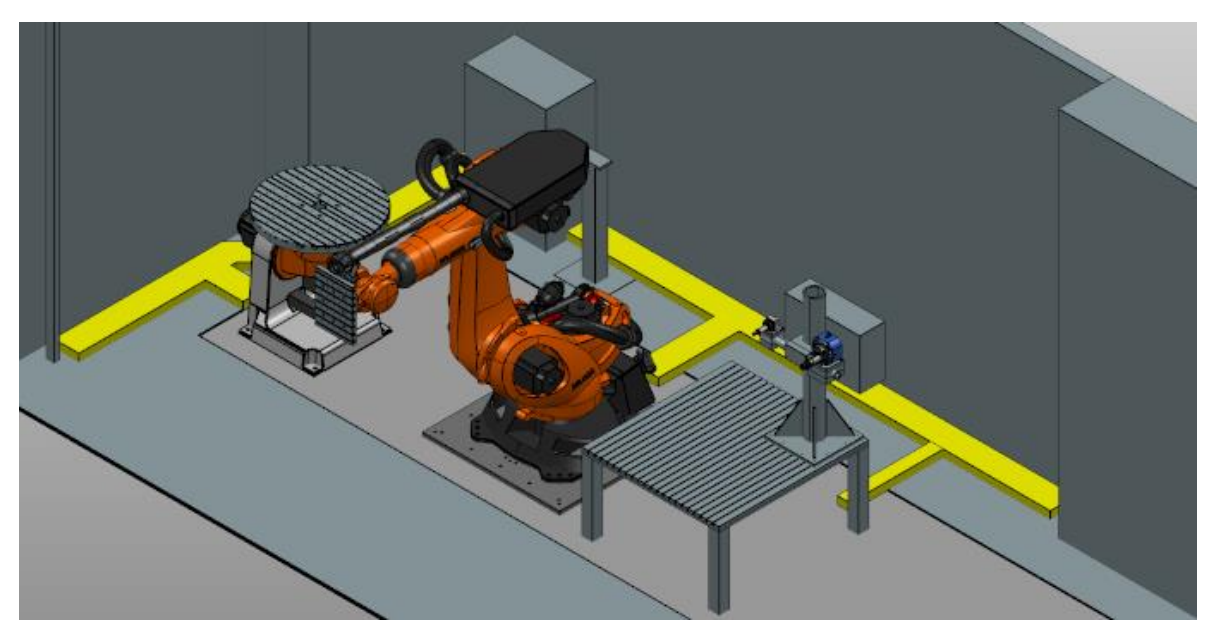

Obr. 21) 3D model robotického pracoviště

Třetím krokem je zpracování modelu v programu Autodesk PowerShape, který je dostupný například on-line v třicetidenní zkušební verzi [27]. Sem je zapotřebí naimportovat STEP soubor pracoviště a roztřídit jednotlivé "surface a solid parts" do hladin podle obr. 22. Seznam je vhodné doplnit o samostatné položky pro obvodové části buňky, koncový efektor, stojan na nástroje a doplňkové předměty. Na stejném obrázku je uvedena i konvence pro export robotu, každá osa, motory a ostatní objekty se exportují zvlášť pod jmény příslušných hladin. Před samotným exportem je nutné nastavit hodnotu tolerance pro triangulaci v menu Options – Data Exchange – Triangle/Mesh – Export. Tato hodnota vyjadřuje kvalitu výstupního DMT souboru – čím nižší číslo, tím lepší síť a vzhled modelu, ale také větší velikost souboru a časová náročnost výpočtu simulace. Jako kompromis mezi těmito dvěma vlastnostmi je zde doporučeno nastavení 0,25. Výstup do formátu Autodesk Manufacturing Triangle se provádí pomocí File – Export – Autodesk – Next – Save As – \*.dmt – Only Visible. [28]

Čtvrtým krokem je vytvoření MTD souboru, který v sobě integruje vyexportované DMT soubory. Jedná se o textový soubor strukturovaný ve formátu XML, pro jehož úpravu lze použít například volně dostupný program Notepad++ [29]. Nejefektivnějším postupem je modifikace již existujícího souboru pro robot podobné konstrukce od stejného výrobce, ty nejběžnější se nalézají ve složkách instalace programu PowerMill. Pro účely této diplomové práce byla použita šablona ze souboru "KR300 (PartOnRobot).mtd" pro robot KUKA KR300 s umístěním součásti na robotu.

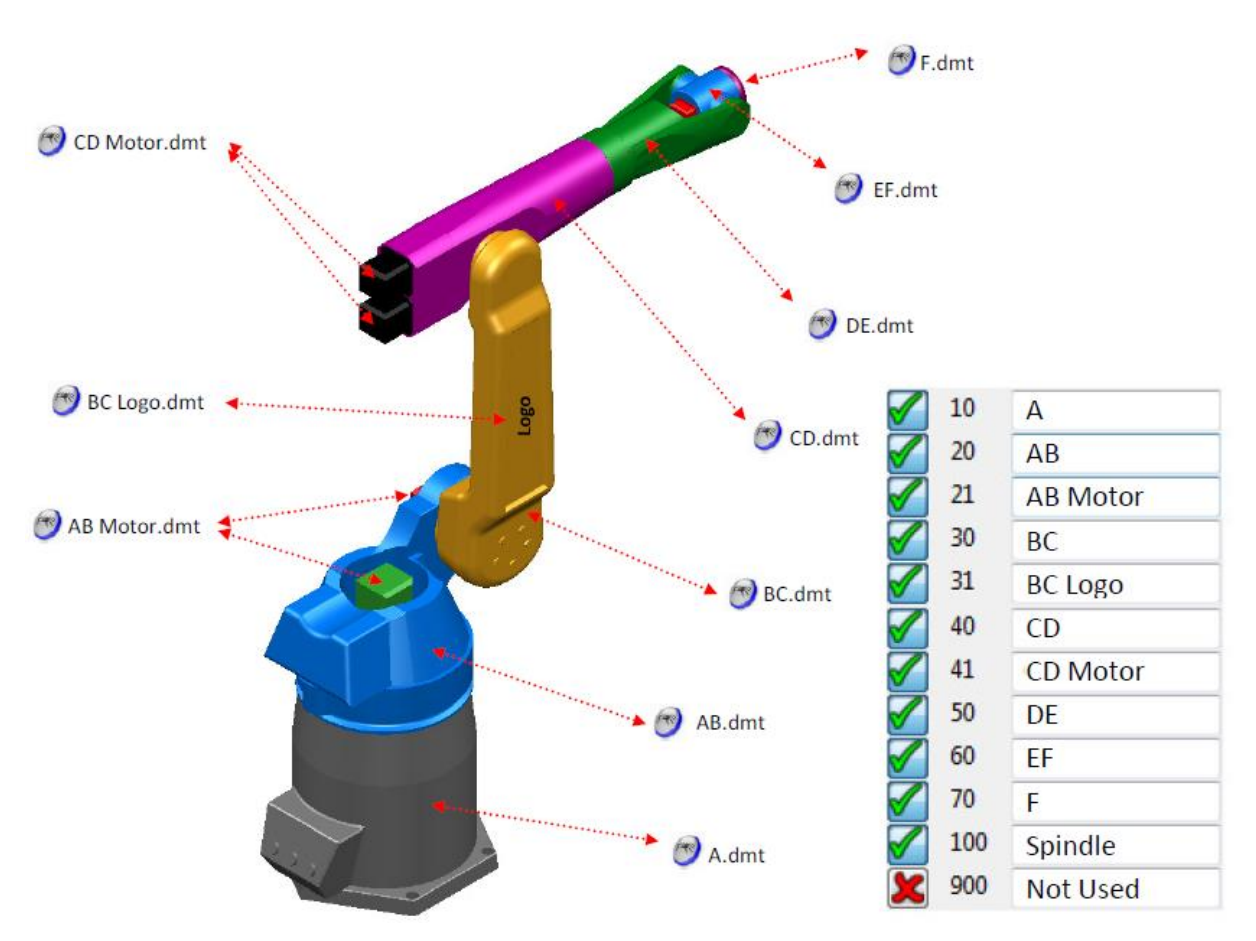

Obr. 22) Konvence exportu DMT souborů z programu PowerShape [28]

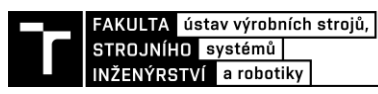

Změny parametrů vyžadovalo několik příkazů, z těch zřejmých například názvy objektů (<machine\_part NAME="X">) nebo jejich umístění v adresáři (<path FILE="X" />). Je vhodné využít i volitelných příkazů jako nastavení průhlednosti (<model list OPACITY = "X">) a barvy (<rgb R="X" G="X" B="X" />). Nejdůležitější je však upravit příkazy umístění objektů v prostoru pracoviště, jedná se o body připojení nástroje (head\_attach\_point), součásti (table\_attach\_point) a os robotu (simple\_rotary). Užívá se zde kartézského souřadného systému s osami XYZ v milimetrech, jednotkový vektor IJK reprezentuje směr osy Z a UVW směr osy X. Dalším důležitým parametrem je řídící informace osy (control\_info), ve kterém se nastavuje maximální, minimální a domovská hodnota v úhlových stupních. Souřadnice a rozsahy os musí souhlasit s výrobní dokumentací robotu [7], většinou dostupné on-line, nebo se dají naměřit přímo pomocí CAD modeláře. V rámci zjednodušení simulace lze vynechat součásti "Piston" a "Cylinder". Je vhodné sloučit všechny ostatní statické objekty buňky do jednoho celku kvůli případnému nastavení průhlednosti, například jako <machine\_part NAME="Stucture">. [28]

RobConfig je doprovodným souborem pro MTD soubor a pro jeho vytvoření platí stejná pravidla. Pro tuto práci bylo využito šablony "KR300 (PartOnRobot).RobConfig". Zde se definuje počátek souřadného systému pracoviště (KUKA World Workplane), bod připojení k přírubě robotu (6th axis Workplane) a konfigurace buňky (PART="X"). Jde taky také nastavit databáze nástrojů, jiné domovské pozice, charakteristiky simulace atd., toto vše už je ale lepší řešit přímo v programu, kde je na to připravené uživatelsky příjemnější prostředí. Oba konfigurační soubory jsou k nahlédnutí v elektronických přílohách.

#### **6.4.2 Import objektů do programu**

Prvním krokem k vytvoření projektu je import geometrie 3D modelu do programu. To se provede jednoduše přes Soubor – Import – Model a vyhledání cesty ke STEP souboru. Pokud se zobrazí hláška o nemožnosti vystínování některých ploch, může to značit problém při transformaci objektu (triangulaci). To se dá ověřit spočítáním libovolné strategie, pokud se vygeneruje dráha, je vše v pořádku. U tohoto modelu došlo k výše zmíněné chybě, jak je vidět ze zobrazené chybové hlášky "Chyba trianglů". Jak hláška napovídá, chybné plochy byly přesunuty do samostatné hladiny "Bad Surfaces". Po skrytí hladiny s geometrií odlitku a zobrazení hladiny s chybnými plochami je zřejmé, že tyto plochy jsou nevýznamné a nebudou mít tedy vliv na budoucí vygenerované dráhy (viz obr. 23). Navíc se tyto plochy ani nevyskytují v blízkosti oblasti pro odjehlení, proto je možné je vymazat. Jejich vymazání bylo provedeno pomocí Pravým kliknutím myši na Bad Surfaces – Vybrat vše – pravým kliknutím myši na model v průzkumníku (v tom případě konzola\_6061) – Úpravy – Vymazat vybrané komponenty a následným smazáním této nyní už prázdné hladiny. [14]

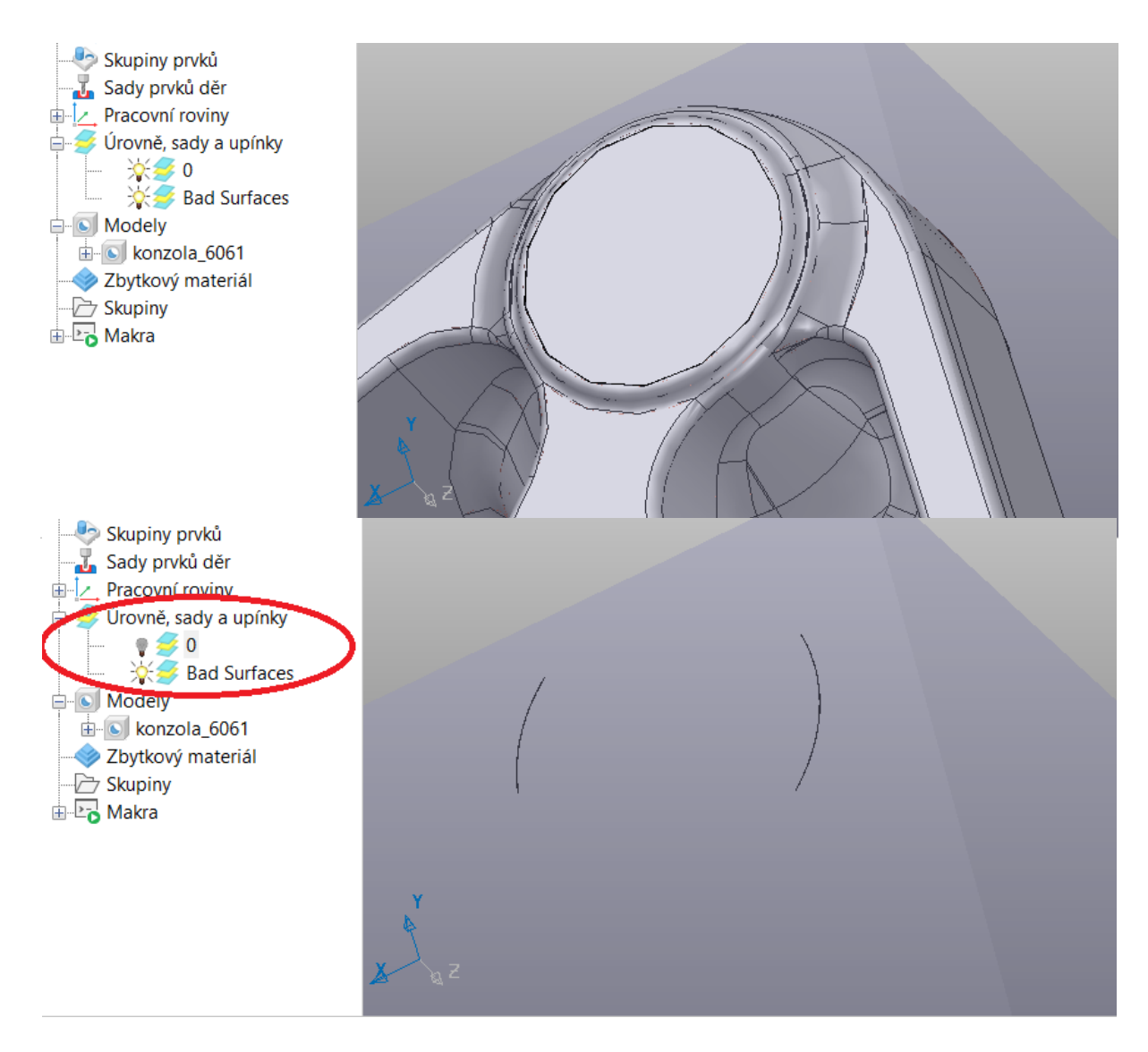

Obr. 23) Vadná geometrie modelu

Dalším krokem je importování modelů upínek do programu. Aby se byla zajištěna vzájemná poloha s odlitkem, je nutné vyexportovat model upínek se stejným počátkem souřadného systému. Proto je vhodné nejprve si vytvořit kompletní sestavu v CAD modeláři obsahující všechny objekty tak, jak budou použity při odjehlování. V tomto případě byl dohromady sestaven robot, příruba, upínací deska, upínky, lože i odlitek. Počátek souřadného systému se volí na střed příruby robotu, protože to je také bod připojení k robotu v rámci programu a nebude nutné později jeho polohu upravovat.

Před nahráním STEP modelu upínek do programu, je potřeba vytvořit ustavení v Domů – Ustavení – Vytvořit. Tato funkce umožňuje organizaci objektů v rámci projektu a později zajistí, aby nástroj neodjehloval v oblasti upínek. V nastavení ustavení pokračujeme lištou Upínky – Import modelu upnutí a zaškrtnutí pole Použití u příslušného Názvu svorky. Hodnota Oblast značí zvětšený prostor okolo upínky, ve kterém se nebude odjehlovat. Nyní se všechny nově vytvořené dráhy budou zapisovat do tohoto ustavení a budou se tedy vyhýbat v něm definovaným upínkám.

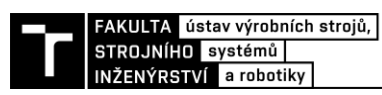

Pro vytvoření tvarového nástroje je nutné si nejprve vytvořit náčrt jeho profilu v CAD modeláři. Ten se musí nacházet v prvním kvadrantu roviny XY. Vyexportován může být například ve formátu DXF, do programu se nahraje pomocí Domů – Vytvořit nástroj – Tvarová fréza – Špička – Nahrát profil nástroje. Dále je potřeba definovat dřík nástroje v příslušné záložce a stejně tak držák nástroje.

#### **6.4.3 Tvorba drah**

Při tvorbě drah v programu PowerMill Premium se osvědčil následující postup, který zajišťuje kvalitní výsledky a usnadňuje celý proces.

Obecně platný postup při tvorbě drah:

- 1. Vytvoření polotovaru
- 2. Určení referenční pracovní roviny
- 3. Zvolení strategie a vygenerování pohybů nástroje
- 4. Volba řezných podmínek
- 5. Kontrola kolizí a bourání
- 6. Úprava problémových oblastí

1. Polotovar je oblast okolo modelu součásti, kterou program rozeznává jako materiál nutný k odebrání nástrojem, tudíž se pouze zde generují dráhy (vyjma manipulačních pohybů). Jeho vytvoření se provede pomocí Domů – Nastavení dráhy – Blok – Spočítat – Přijmout. V menu Definovaný je více možnosti, jak definovat polotovar, v našem případě byl zvolen Kvádr. Polotovar je vhodné pevně definovat k Souřadnicovému systému Pracovní rovina, protože jedině tak se zajistí, aby byl spojen se součástí a nezůstal viset v prostoru nebo nekontrolovatelně neputoval pracovištěm. K tomu se hodí například pracovní rovina placement, vytvořená pro umístění součásti.

2. Referenční pracovní rovinou rozumíme souřadný systém, vzhledem ke kterému budou vyjádřeny body dráhy. Je známý spíše pod názvem nulový bod obrobku. Jeho definici provedeme v Domů – Nastavení dráhy – Vytvořit pracovní rovinu. Umístění této roviny závisí na budoucí metodě přeměření ustavení součásti. V tomto případě se jeví jako vhodný postup umístit ji na roh upínací desky, přeměřit vůči ní geometrii dílu měřicím ramenem a dle výsledků zpětně upravit její polohu v programu.

3. Z analýzy v kapitole 5 vyplývá, že nejvhodnější strategií pro odjehlení zadané kontury dělící roviny je "Dokončení víceosou křivkou". Strategie "Dokončení bokem" se ukázala pro tento případ jako absolutně nevhodná a její výsledky jsou nekonzistentní. Tato strategie je určená pro obrábění ploch s rovinným profilem a alespoň přibližně rovnoběžnými protilehlými hranami (válcové nebo kuželové plochy). Zvolený nástroj má však zakřivený profil a proto s ním vycházejí nepoužitelné dráhy. Strategie "Dokončení bokem z geometrie" má mnohem lepší výsledky s běžnými nástroji, protože se vytváří konzistentní plocha přes křivky. Také pro ni ale platí, že se nehodí pro zakřivené geometrie břitu. Zvolenou a v podstatě jedinou strategií, se kterou se dá v tomto případě pracovat, je tedy "Dokončení víceosou křivkou".

Při generování drah je vhodné začít v prostředí, kdy součást je fixně umístěna v prostoru a kolem ní se hýbe nástroj. To se doporučuje z toho důvodu, že je lepší připravit si dráhu a až poté ji upravovat kvůli potenciálním kolizím. Proto se zpočátku model pracoviště nenačítá a pracuje se pouze se součástí a nástrojem. V případě fixně umístěného nástroje je však nutné si

uvědomit, že pokud se v nastavení drah mluví o řízení os nástroje, nemění se tím poloha a orientace nástroje, nýbrž součásti, a s ní samozřejmě i robotu.

Nová dráha se vytvoří pomocí Domů – Vytvořit dráhu – Dráhy – Dokončení – Dokončení víceosou křivkou. Tato strategie a tvorba křivky jsou rozebrány v kapitole 5.3. V okně strategie je nejprve nutné zvolit pracovní rovinu a nástroj. Při spočítání strategie s výchozím nastavením dojde k vygenerování nepoužitelné dráhy. Pro tento typ frézy není vhodné obrábět špičkou nástroje, pokud to není nevyhnutelně nutné, např. kvůli obrobení nepřístupných míst. Břity jsou zde zúžené a snížené, mohlo by tudíž dojít k jejich extrémnímu opotřebení.

Pro výchozí dráhu bude použito nastavení s odklonem osy Z tak, aby došlo k obrábění na větším průměru nástroje. Se změnou oproti výchozímu nastavení v Odklonu = 80° vyjde dráha zobrazená na obr. 24a. Zde je vidět, že se nástroj vyhýbá místům, kde by došlo ke kolizi s upínkami nebo bourání ve vnitřních rádiích (zeleně pohyb nástroje v řezu, modře nájezdy a fialově přejezdy). S takovou dráhou nelze dále pracovat, protože v problematických místech nejsou vygenerovány pohyby a tudíž je nelze upravovat. Byla tedy vytvořena kopie této dráhy a přepočítána se změnami v nastavení zanesenými v tab. 4. Jak je vidět na obr. 24b, odjezdy nástroje v problematických místech byly potlačeny. V oblastech, kde dochází ke kolizi, zůstaly zvýrazněny dráhy červeně. V oblastech, kde dochází k bourání, nejsou dráhy nijak zvýrazněny a problém je vidět pouze při simulaci.

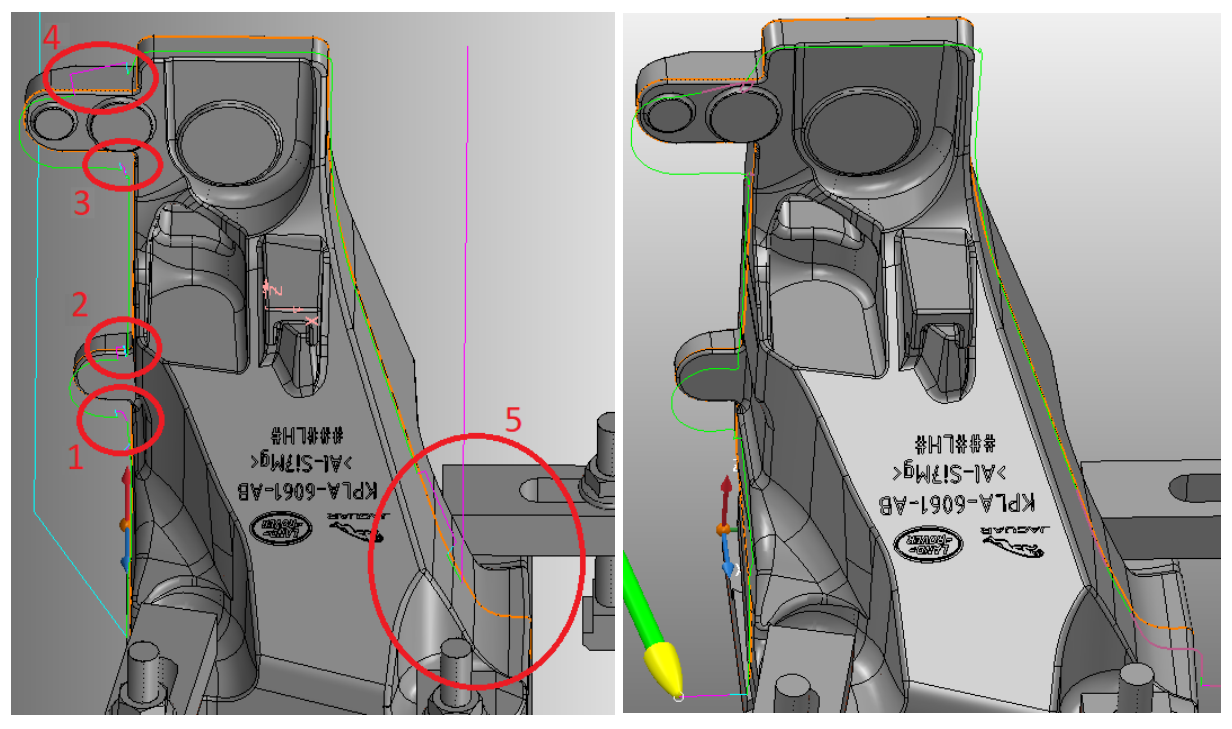

Obr. 24) Problémy při dokončení víceosou křivkou a) s kontrolou (vlevo), b) bez kontroly (vpravo)

4. Řezné podmínky se zadávají v okně Domů – Nastavení dráhy – Posuvy & rychlosti. Vzhledem k proměnné velikosti otřepu a nedefinované geometrii břitu nástroje se pro technologii odjehlování nedají explicitně definovat řezné podmínky. V praxi se většinou vychází ze zkušeností pracovníka a proces se postupně iteruje. Otáčky vřetene budou zvoleny dle nástroje, pro který jsou pracovní otáčky doporučené výrobcem v rozsahu do 15 000  $min^{-1}$ (dlouhé vyložení) [16]. Hodnota řezného posuvu byla zvolena konzervativně s tím, že podle

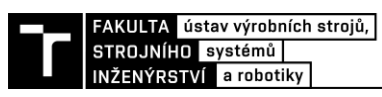

stavu řezného procesu se bude pravděpodobně zvyšovat. Sjezdový posuv byl nastaven na stejnou hodnotu jako řezný posuv.

5. Vzhledem k tomu, že lze upravovat pouze dráhy s vypnutou kontrolou bourání, je nutné vizuálně zkontrolovat nové pohyby vytvořené výše popsaným postupem. To se provede v Simulace – Entita – zvolit příslušnou dráhu – Přehrát, resp. Krok dopředu a přistoupí se k případným dalším úpravám. Až doposud bylo doporučeno pracovat s vypnutým modelem stroje/pracoviště pro lepší přehlednost. Stejným způsobem je tedy nutné udělat kontrolu se zapnutým modelem pro zjištění kolizí vřetena a jiných částí buňky. Při této kontrole byla objevena další problematické místa, konkrétně ve spodní části modelu po obou stranách koliduje vřeteno s upínkami. Tyto kolize (např. obr. 25) nejsou automaticky odhalitelné při tvorbě drah a program by na ně upozornil až při robotické simulaci, v rámci které však nelze upravovat osu Z nástroje. Je tedy potřeba provést další úpravy dráhy v těchto oblastech.

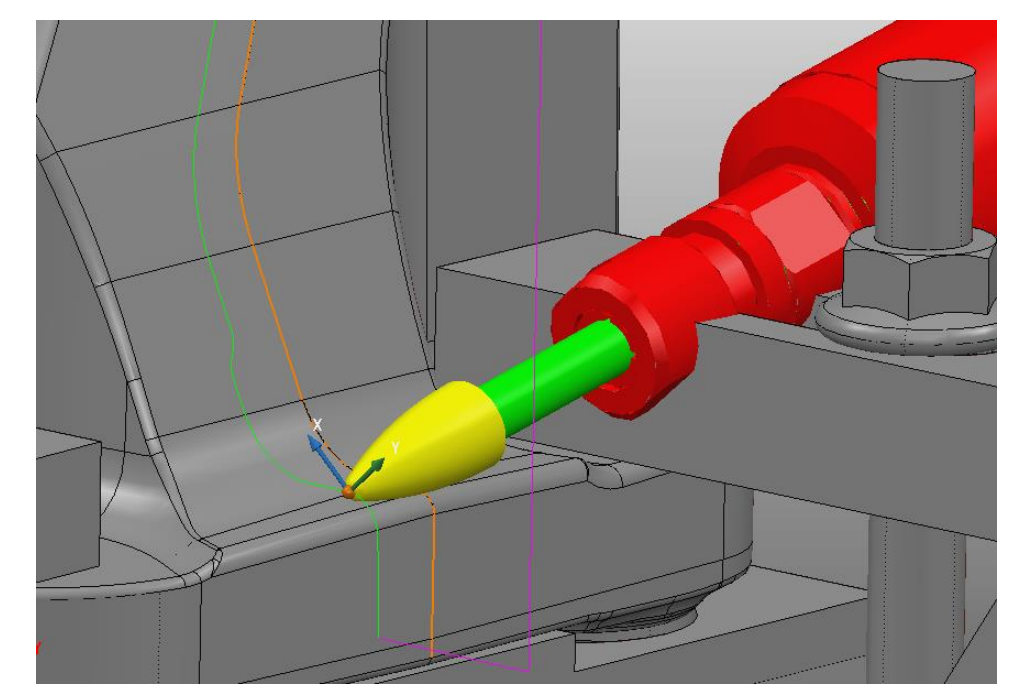

Obr. 25) Kolize vřetena s upínkou

6. Nyní je možné přejít k úpravám dráhy. Jedná se o iterační proces, kdy se metodou zkoušení různých nastavení přibližuje k požadovanému výsledku. Proto je vhodné upravovat jedno problematické místo po druhém, po každé úpravě si dráhu zkopírovat a pracovat na takto zálohované dráze. Místa pro úpravy značí odjezdy nástroje při současném zobrazení obou drah s kontrolami a bez nich. Na aktivní dráze se provedou úpravy pomocí Úprava dráhy – Upravit v oblasti. Jako nejlepší se ukázalo definovat oblast výběru pomocí polygonu, který ovšem vytváří 3D těleso (je vidět při natočení pohledu). V kartě Určit změny se definuje chování osy nástroje na vybrané části dráhy.

V kartě Osa nástroje se jako nejspolehlivější metoda řízení ukázal Pevný směr. Zde se pomocí jednotkových vektorů IJK nastaví sklon osy nástroje vzhledem k souřadnému systému aktivní pracovní roviny. Pro další možnosti, jako využití geometrie ke konstrukci úsečky nebo zarovnání osy s pohledem, je k dispozici Otevřít tabulku pro zadání směru. Hodnota Vzdálenost protnutí určuje, na jaké délce bude vykonán přechod z původní orientace osy do nové. Detail úspěšné úpravy v oblasti 1 (obr. 24a) jednoho z vnitřních rádiů je zobrazen na obr. 26c. Pro tuto

úpravu byla vybrána oblast přibližně před a za ochranným odjezdem na dráze bez kontrol, pro kterou byla definována osa nástroje jako pevný směr s hodnotami  $I = -1$ ,  $J = -1$  a  $K = 1$ . Podobně byly upraveny i ostatní kolizní místa dráhy, oblast 5 bylo nutné rozdělit do několika segmentů.

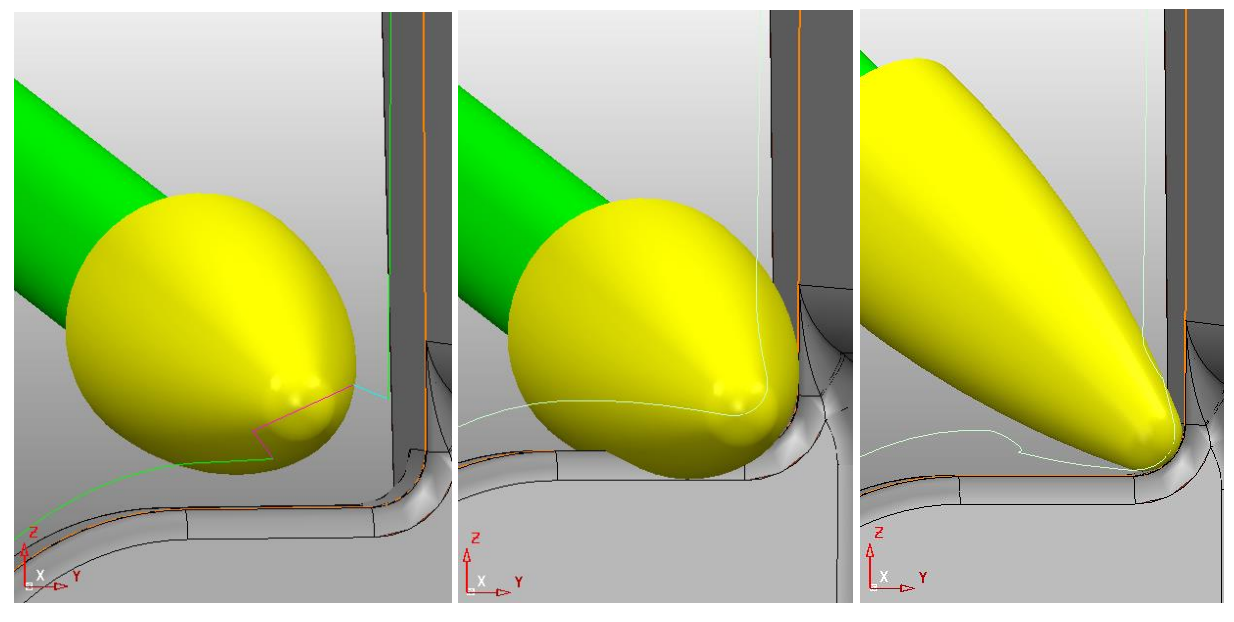

Obr. 26) Detail dráhy a) s kontrolou bourání (vlevo), b) bez kontroly (uprostřed), c) s úpravou osy nástroje (vpravo)

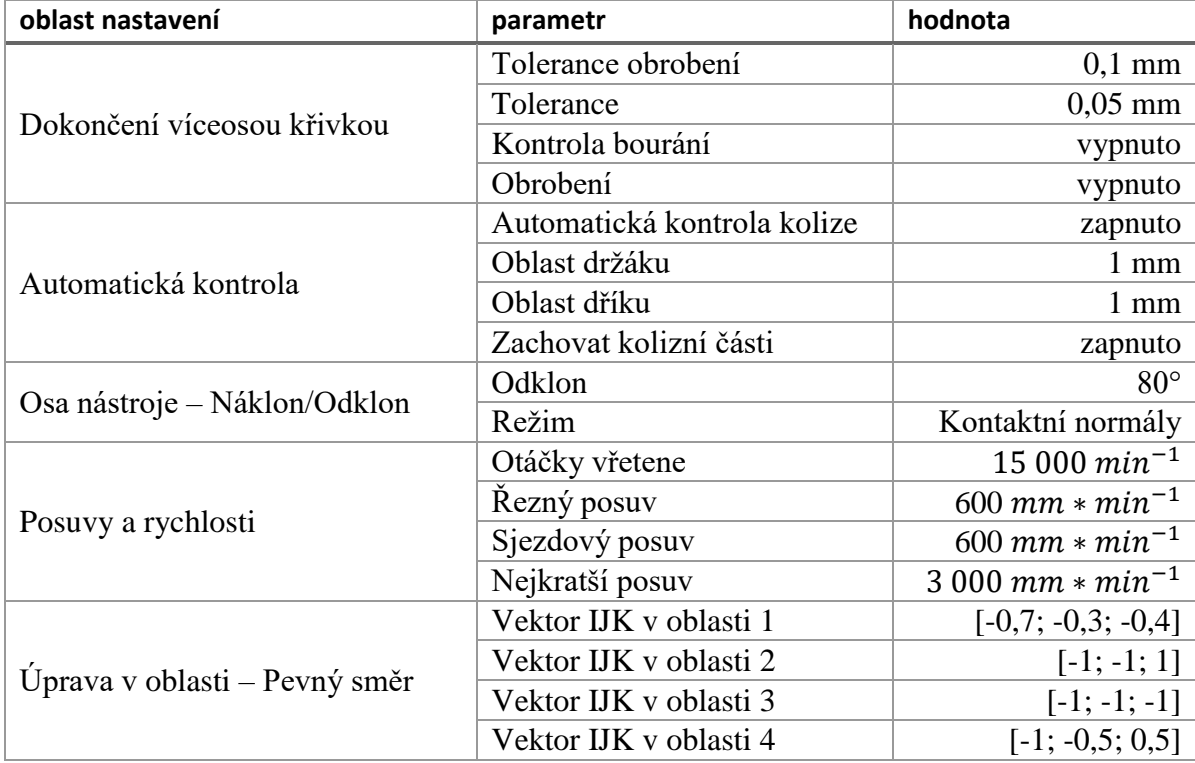

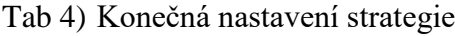

#### **6.4.4 Simulace**

V předchozí kapitole byla zmíněna simulace dráhy pro účely kontroly bourání nástroje. V této kapitole bude rozebrána robotická simulace, která funguje podobně, ale navíc slouží

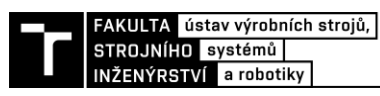

k zapisování bodů pro budoucí tvorbu programu robotu. Je dostupná při nainstalovaném doplňku Robot Plugin a nachází se v pravém vertikálním okně pod lištou Řízení robotu.

Před spuštěním simulace je potřeba aktivovat dráhu obrábění, která se bude simulovat. Dále se nastaví simulace na začátek pomocí tlačítka Přiřadit nástroj na začátek a nahrát simulaci, poté se přehraje přes Spustit simulaci. Simulace se uloží přes Uložit předchozí pohyby do RobSim souboru a nahraje se do spodního horizontálního okna doplňků. Během simulace může dojít k různým problémům, jako například kolizní pohyby, přejezd přes singulární polohu nebo překročení limitu osy. Tyto problémy jsou zobrazeny po rozšíření nabídky stavu simulace ve výše zmíněném okně.

K odstranění singulárních poloh je možné při simulaci použít funkce Řízení robotu – Řízení nástroje – Automatické zamezení singularity a Zamezení singularity pojistného kroužku. Singularita představuje polohu robotu, ve které má kinematický výpočet natočení os více řešení, což představuje matematický problém. Problematická jsou také okolí těchto poloh, protože i malé posuvy robotu vyžadují velmi vysoké rychlosti otáčení os, čímž se zpomaluje celkový pohyb [30]. Singulární polohy se dělí na tři různé druhy, jak je popsáno na obr. 27.

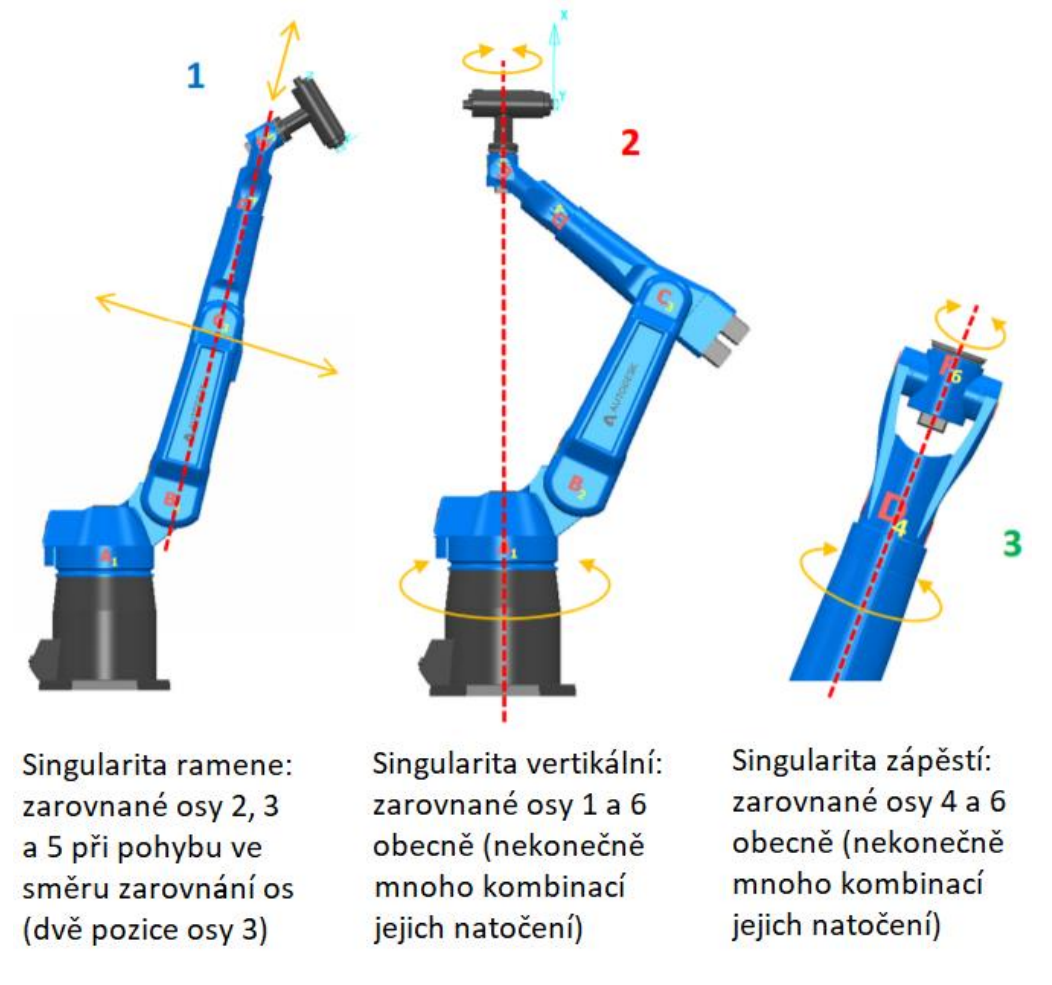

Obr. 27) Druhy singulárních poloh [30]

K odstranění kolizí je k dispozici funkce Řízení robotu – Pohyby – Rotovat pracovní rovinu nástroje podle Z, která umožňuje řídit orientaci osy X nástroje, při tomto uspořádání tedy natáčí součást okolo nástroje. Takto lze změnit polohu robotu v kolizních částech dráhy při zachování kontaktního bodu. Pro zapsání změny je nutné nastavit vektorové řízení nástroje pomocí Řízení robotu – Řízení nástroje – Orientace vektorů – Nastavit řízení nástroje: Vektor a znovu simulovat dráhu.

Při robotické simulaci vypočtené dráhy byly zjištěny oba výše popsané stavy. Singulární poloha zápěstí robotu (obr. 28a) byla odstraněna použitím funkce automatického zamezení singularity. Kolizi upínací desky s uchycením vřetene (obr. 28b) bylo zabráněno pomocí vektorového řízení osy nástroje a jeho rotací kolem osy Z. V průběhu simulace bylo dále zjištěno, že robot při polohování odlitku vykonává velké množství zbytečných pohybů ve snaze dodržet předepsané orientace osy nástroje. Nicméně ani po úpravě dráhy pomocí funkce Vyhlazení osy nástroje a vyzkoušení různých nastavení se nepodařilo tento problém odstranit.

Z analýzy simulace vyplývá, že by čas odjehlení měl být 83 s. Tento čas ale nemusí souhlasit s reálným časem vykonání operace, protože vychází pouze z kinematického modelu robotu. Proto byl výsledný kód (viz přílohy na CD) nahrán do programu Siemens Tecnomatix Process Simulate, aby byl čas odjehlení určen s větší přesností. Tento software obsahuje RCS modul, který počítá s dynamickým modelem robotu. Simulace zde trvala 93 s.

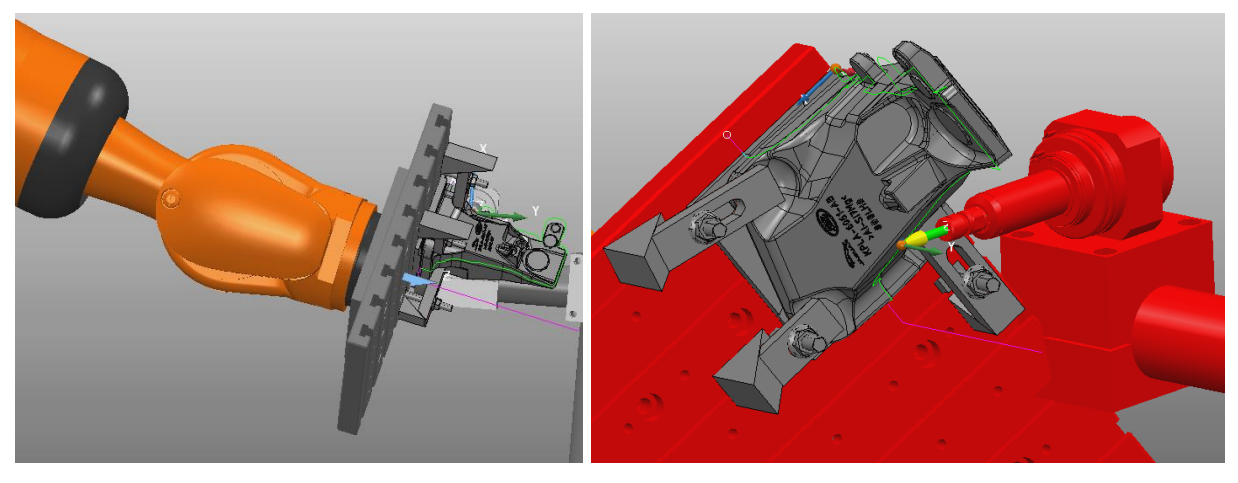

Obr. 28) Problémové pozice při simulaci a) singulární poloha (vlevo), b) kolize (vpravo)

#### **6.4.5 Zapsání programu**

V liště Program robotu je možné seskládat uložené simulace drah a vytvořit tak finální program, který bude nahrán do robotu. Nejprve je nutné zvolit výstupní pracovní rovinu, ve které budou vyjádřeny souřadnice bodů a která bude muset být přeměřena v reálném pracovišti a zanesena do robotu. Dráhy se přidají pomocí pravého tlačítka do záložky NC program. Dráhy lze uspořádat přetažením a doplnit o další součásti programu, jako domovské pozice, přejezdy nebo uživatelské příkazy. V záložce Parametry je možné nastavit hodnoty parametrů definovaných ve zvoleném aktivním postprocesoru. Program se vytvoří pomocí tlačítka Zapsat NC program robotu, čímž se vytvoří výstupní soubory (\*.src a \*.dat) a celý program se nahraje do spodního horizontálního okna doplňků.

Obecně platná struktura programu:

- 1. Domovská pozice
- 2. Úvodní přejezd
- 3. Dráhy obrábění
- 4. Finální přejezd
- 5. Domovská pozice

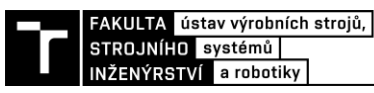

Při tvorbě programu robotu se vychází z výše uvedené struktury. Domovská pozice je dána v RobConfig souboru, popřípadě je možné ji nastavit v liště Robotická buňka – Konfigurace robotu – Domovská pozice. Úvodní a finální přejezdy jsou voleny tak, aby při lineárním pohybu mezi nimi a nástrojem nedošlo ke kolizi a stejně tak při kloubovém pohybu mezi nimi a domovskou pozicí.

Zapsání přejezdu se provede pravým tlačítkem do NC program – Přidat přejezd – Virtuální ovládací panel – Nový. Zde se zvolí souřadnicový systém (např. Robot – Nástroj) a typ pohybu (např. Lineární pohyb) a pomocí translačních a rotačních pohybů se přemístí robot do požadované pozice. Bod se zapíše přes tlačítka ADD nebo INSERT a uloží přes Uložit. Poté je možné ho přidat do NC programu robotu.

#### **6.5 Úprava postprocesoru**

Jakýmsi spojovacím článkem mezi CAM programem a fyzickým strojem je postprocesor, který překládá výstupní data drah a nastavení do robotu srozumitelného programovacího jazyku. Jeho tvorba probíhá podobně jako u souborů pro konfiguraci buňky, tedy úpravou již existující šablony. V tomto případě byl jako vzor využit soubor KUKA.KRL (PoR).PRIPost pro součásti umístěné na robotu KUKA, ve kterém je kód převáděn do jazyka KRL, a opět se zde jedná o XML formát. V rámci KRL lze programovat dvěma základními styly: pomocí inline formulářů (zjednodušený způsob) nebo expertně (přímý zápis kódu). V této práci bude použito obou stylů, expertní jako výchozí a inline formuláře pro export do programu Process Simulate.

Úvodní řádky postprocesoru se týkají obecných nastavení. Definuje se zde například výrobní přesnost robotu, globální nastavení uživatelských parametrů nebo činnost jednotlivých os robotu. Struktura programu se většinou dělí na dva typy souborů: hlavní (File Type="Main") a dráha (File Type="Toolpath"). Zápis hlavního programu je nutné upravit podle konkrétní aplikace a vzít v úvahu použité technologie, periferie, podmínky na pracovišti, atd. Standardně má jeho kód následující strukturu:

- 1. Úvodní inicializace
- 2. Nastavení rychlostí, zrychlení, vyhlazení pohybu atd.
- 3. Určení typu uspořádání nástroje a součásti a jejich definice
- 4. Volání podprogramů a funkcí

Dále následuje zápis podprogramu dané dráhy. Kód obsahuje pouze vygenerované body, jeho strukturu tedy není potřeba měnit. Je však vhodné upravit pohybové příkazy a jejich zápis podle typu operace. U kloubových pohybů bylo nastaveno vyhlazení a u lineárních pohybů bylo vyhlazení ponecháno pouze u zrychlených sjezdů a výjezdů. Výstupem takto nastaveného postprocesoru je pak složka s hlavním programem, odkazujícím se na podprogramy drah a domovské pozice. Pro každý program či podprogram jsou vygenerovány 2 soubory: \*.src (vlastní kód) a \*.dat (datový soubor). Zmíněné úpravy postprocesoru se týkají oddílu pro SRC soubor, DAT soubor nebylo nutné měnit. [31]

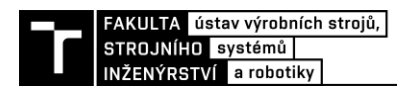

### **7 ZHODNOCENÍ A DISKUZE VÝSLEDKŮ**

V práci byl zkoumán potenciál daného CAM programu a jeho funkcí pro tvorbu programu robotu při odjehlování odlitků. Pro analýzu byly vybrány tři strategie generování drah z dokončovacích technologií frézování, které se pro tuto operaci nejvíce hodí. Porovnávány byly hlavně z hlediska použití vhodných nástrojů, možnosti obrábět bokem a řízení jejich osy Z, což je pro řešený problém stěžejní. Strategie Dokončení bokem se ukázala jako nevyhovující především proto, že program nedokáže správně napojovat pohyby nástroje přecházející přes nekonzistentní tvary obráběných ploch. U Dokončení bokem z geometrie je tento problém odstraněn použitím křivek, ale zato zde nelze řídit osu nástroje tak, aby byl dodržen kontakt s modelem. Jako nejvhodnější se tedy ukázala strategie Dokončení víceosou křivkou, u níž se výše zmíněné nedostatky neprojevují.

Pro účely práce se podařilo získat hliníkový odlitek vyráběný pro automobilový průmysl. Na tomto kusu byly dále přiblíženy funkce zvolené strategie a vytvořena dráha pro odstranění materiálu na kontury jeho dělící roviny. Dráhu se sice podařilo úspěšně vygenerovat, její tvorbu ale doprovázelo značné množství komplikací. Pohyby lze vypočítat s kontrolou bourání, která zamezí kolizním stavům tím, že v daném místě nebude obrábět. Dráha však v těchto místech nejde upravovat a spojování různých typů strategií nevede k uspokojivým výsledkům. Proto bylo nutné vypnout kontrolu bourání, což ale hodně prodloužilo celý proces tvorby dráhy, protože po celé její délce pak bylo potřeba vizuálně kontrolovat pohyby nástroje. Úprav dráhy v problémových oblastech muselo být provedeno velké množství. Jelikož režim Kontaktních normál u Náklonu a Odklonu neprodukoval přijatelné výsledky, bylo nezbytné postupovat metodou pokus-omyl při nastavení Pevný směr. Následná simulace dále odhalila zbytečně moc pohybů a přetáčení os robotu při polohování odlitku i přes to, že byla zapnutá funkce Vyhlazení osy nástroje. Tyto skutečnosti zvýšily náročnost tvorby programu natolik, že by dle zkušeností autora této práce bylo mnohem rychlejší naprogramovat robot on-line. Proto je za výsledek této práce možné považovat nedoporučení zmiňovaného software pro robotické odjehlování.

I přes výše zmíněné byl vypracován návrh pro praktický test, který by pomohl odhalit rozdíly v přesnosti odjehlení a kvalitě povrchu ve srovnání s on-line programováním a dále by vedl k optimalizaci procesu. Jeho provedení (nad rámec zadání) se podařilo v průběhu vypracování práce domluvit na experimentálním pracovišti firmy Blumenbecker Prag s.r.o. Ve stanoveném termínu však byly kapacity pracoviště vytíženy prací na jiných projektech, takže nakonec k testu nedošlo.

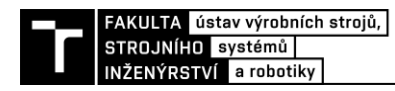

### **8 ZÁVĚR**

Diplomová práce byla vypracována za cílem vyhodnocení použitelnosti CAM software PowerMill při robotickém odjehlování s externím nástrojem. Pro tento účel byly analyzovány strategie tvorby obráběcích drah dostupné v rámci tohoto programu. Pomocí nejvhodnější z nich byl následně virtuálně odjehlen zadaný díl. Dále byl navržen postup pro praktické otestování výsledného kódu robotu na experimentálním pracovišti.

Na začátku byl zpracován úvod do problematiky robotického obrábění a definice jeho postavení v dnešním průmyslu. Bylo uvedeno srovnání s klasickými CNC obráběcími stroji a z něj plynoucí oblast využití robotů v této technologii. Také zde byly rozebrány dva postupy používané při robotickém odjehlování odlitků z hlediska upořádání nástroje a součásti. Dále byly představeny v současnosti nejvíce užívané alternativy k této operaci. Poté byly popsány dva základní přístupy k programování robotů.

V další části byl proveden systémový rozbor daného úkolu. Byly zde definovány cíle projektu a stanoven rámec postupu při jeho zpracování. Také bylo popsáno dostupné pracoviště a jeho technické prostředky. Dále byla uvedena charakteristika zadaného hliníkového odlitku konzoly, který byl získán od dodavatele pro automobilový průmysl.

V průběhu analýzy byly zvoleny tři strategie, které byly srovnány z několika hledisek důležitých pro tento typ operace. Nejlepší výsledky se podařilo docílit se strategií Dokončení víceosou křivkou. Pomocí ní pak byly vygenerovány dráhy nástroje pro odjehlení výše zmíněného dílu. Aby následná simulace co nejvíce odpovídala skutečnosti a bylo ji pak možno i prakticky otestovat, bylo postupováno jako při reálném návrhu pokusu. Byl tedy stanoven postup odjehlení, vybráno vhodné vřeteno a nástroj a určen způsob uchycení odlitku. Pro zvolené řešení byl proveden výpočet potřebného utahovacího momentu pro zajištění odlitku během procesu. Dále byl vytvořen model pracoviště a popsáno jeho nahrání do programu PowerMill. Celá operace byla odsimulována a upravena kvůli bourání nástroje a kolizím vřetena. Čas obrobení (83 s, kinematický model) byl upřesněn na reálném chování robotu (93 s, dynamický model) v programu Process Simulate. Následně byl vytvořen postprocesor, díky kterému bylo možné vygenerovat kód pro řízení robotu.

Nad rámec zadání práce bylo v plánu výsledný program otestovat v praxi. Domluvené experimentální pracoviště bylo ovšem v dané době časově značně vytížené, z tohoto důvodu se tedy pokus neuskutečnil. I přes to se dá z průběhu postupu práce usoudit, že se navrhovaný software neukázal jako vhodná náhrada za on-line programování robotů v oblasti odjehlování odlitků.

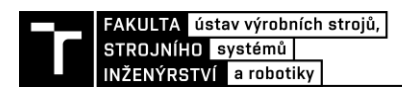

### **9 SEZNAM POUŽITÝCH ZDROJŮ**

[1] Executive Summary World Robotics 2018 Industrial Robots. In: *International Federation of Robotics* [online]. [cit. 2019-05-21]. Dostupné z: https://ifr.org/downloads/press2018/Executive\_Summary\_WR\_2018\_Industrial\_Robots.pdf

[2] Abtex. In: *DirectIndustry* [online]. [cit. 2019-05-21]. Dostupné z: http://www.directindustry.com/prod/abtex/product-54410-1505157.html

[3] Simulated Robotic Deburring. In: *Vimeo* [online]. [cit. 2019-05-21]. Dostupné z: https://vimeo.com/106204564

[4] 10 Methods for Deburring (Remove Metal Burrs). In: *MachineMfg* [online]. [cit. 2019- 05-21]. Dostupné z: https://www.machinemfg.com/deburring-remove-metal-burrs/

[5] 10 Ways Robotic Blasting Can Make You More Competitive. In: *Guyson* [online]. [cit. 2019-05-21]. Dostupné z: https://www.guyson.com/guyson-blast-blogs/robotic-blasting-andshot-peening/10-ways-robotic-blasting-can-make-you-more-competitive/

[6] Belt Grinding. In: *Meteor Foundry Co.* [online]. [cit. 2019-05-21]. Dostupné z: http://www.meteorfoundry.com/value-added-services.html

[7] Spez KR QUANTEC extra HA (PDF) en. In: *KUKA AG* [online]. [cit. 2019-05-21]. Dostupné z: https://www.kuka.com/-/media/kukadownloads/imported/48ec812b1b2947898ac2598aff70abc0/spez\_kr\_quantec\_extra\_ha\_en.pdf ?modified=1525681619

[8] Robot spindle ESR 350. *Mannesmann-Demag* [online]. [cit. 2019-05-21]. Dostupné z: https://www.mannesmann-demag.com/en/grinding-spindles/robot-and-machine-toolspindles/esr-350.html

[9] Robot spindle ESR 30 AX25. *Mannesmann-Demag* [online]. [cit. 2019-05-21]. Dostupné z: https://www.mannesmann-demag.com/en/grinding-spindles/robot-and-machinetool-spindles/esr-30-ax25.html

[10] Motor for brushing EBM 19000 S-ST. *Mannesmann-Demag* [online]. [cit. 2019-05-21]. Dostupné z: https://www.mannesmann-demag.com/en/grinding-spindles/drill-motors-withcollet/ebm-19000-s-st.html

[11] SSU 60. *Mannesmann-Demag* [online]. [cit. 2019-05-21]. Dostupné z: https://www.mannesmann-demag.com/en/grinding-spindles/robot-and-machine-toolspindles/auslenkeinheit-ssu60.html

[12] Download PowerMill 2019. *Autodesk* [online]. [cit. 2019-05-21]. Dostupné z: https://www.autodesk.com/products/powermill/free-trial

[13] *Deburring and edge finishing handbook*. New York: American Society of Mechanical Engineers, 1999, s. 53. ISBN 08-726-3501-5.

[14] Help. *Autodesk* [online]. [cit. 2019-05-21]. Dostupné z: https://help.autodesk.com/view/PWRM/2019/ENU/

[15] XEBEC Brush Crosshole. *Deburring Technologies* [online]. [cit. 2019-05-21]. Dostupné z: http://www.deburringtechnologies.com/products/CrossholeBrush.html

[16] Hartmetallwerkzeuge Druckdatei12 EN. *BIAX* [online]. [cit. 2019-05-21]. Dostupné z: http://www.biax-germany.com/biax-

wAssets/docs/kataloge/Hartmetallwerkzeuge\_Druckdatei12\_EN.pdf

[17] ODHAM, Aaron. Successful robotic deburring is really a matter of choices. *Tooling and Production* [online]. [cit. 2019-05-21]. Dostupné z: http://www.toolingandproduction.com/features/2007\_December/1207\_successful\_robotic.asp x

[18] BLAŽEK, Jakub. *Využití vzduchových pružin u závodního vozu*. Brno, 2013. Diplomová práce. Vysoké učení technické v Brně, Fakulta strojního inženýrství.

[19] FELIX, Chris. Robotic Deburring Provides Flexible Alternative. In: *Production Machining* [online]. [cit. 2019-05-21]. Dostupné z: https://www.productionmachining.com/articles/robotic-deburring-provides-flexiblealternative

[20] Flexicut 350. In: *Amtru Business AG* [online]. [cit. 2019-05-21]. Dostupné z: https://www.amtru.com/deburring-fettling-deflashing-tool-flexicut350

[21] Compliant Force Tools. In: *PushCorp, Inc.* [online]. [cit. 2019-05-21]. Dostupné z: http://www.pushcorp.com/afd-index.html

[22] PEŠÍK, Lubomír. *Části strojů: 1. díl*. Vyd. 4., dopl. Liberec: Technická univerzita v Liberci, 2010. ISBN 978-80-7372-573-0.

[23] KR 120 R2700 HA STP. In: *KUKA AG* [online]. [cit. 2019-05-21]. Dostupné z: https://www.kuka.com/-/media/kuka-

downloads/imported/89676c316cee4433878b2d6b909cb719/kr120r2700hastp.zip?modified=- 893352004

[24] DKP 400 1 STEP. In: *KUKA AG* [online]. [cit. 2019-05-21]. Dostupné z: https://www.kuka.com/-/media/kuka-

downloads/imported/89676c316cee4433878b2d6b909cb719/dkp400\_1\_step.zip?modified=- 1300219076

[25] Inventor Professional. In: *Autodesk* [online]. [cit. 2019-05-21]. Dostupné z: https://www.autodesk.com/education/free-software/inventor-professional

[26] Robot Setup - KUKA.pdf. Autodesk PowerMill, 2018.

[27] PowerShape. In: *Autodesk* [online]. [cit. 2019-05-21]. Dostupné z: https://www.autodesk.com/products/powershape/overview

[28] PowerMill Robot - How to build a robot simulation.pdf. Autodesk PowerMill, 2018.

[29] Download Notepad++ 7.6.4. In: *Notepad++* [online]. [cit. 2019-05-21]. Dostupné z: https://notepad-plus-plus.org/repository/7.x/7.6.4/npp.7.6.4.Installer.exe

[30] PowerMill Robot – Training manual.pdf. Autodesk PowerMill, 2018.

[31] PowerMill Robot - PostProcessors.pdf. Autodesk PowerMill, 2018.

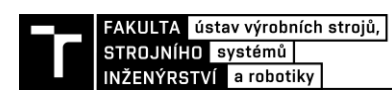

### **10 SEZNAM ZKRATEK, SYMBOLŮ, OBRÁZKŮ A TABULEK**

#### **10.1 Seznam tabulek**

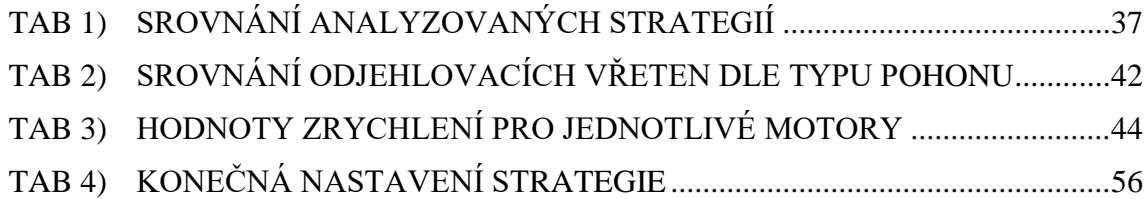

#### **10.2 Seznam obrázků**

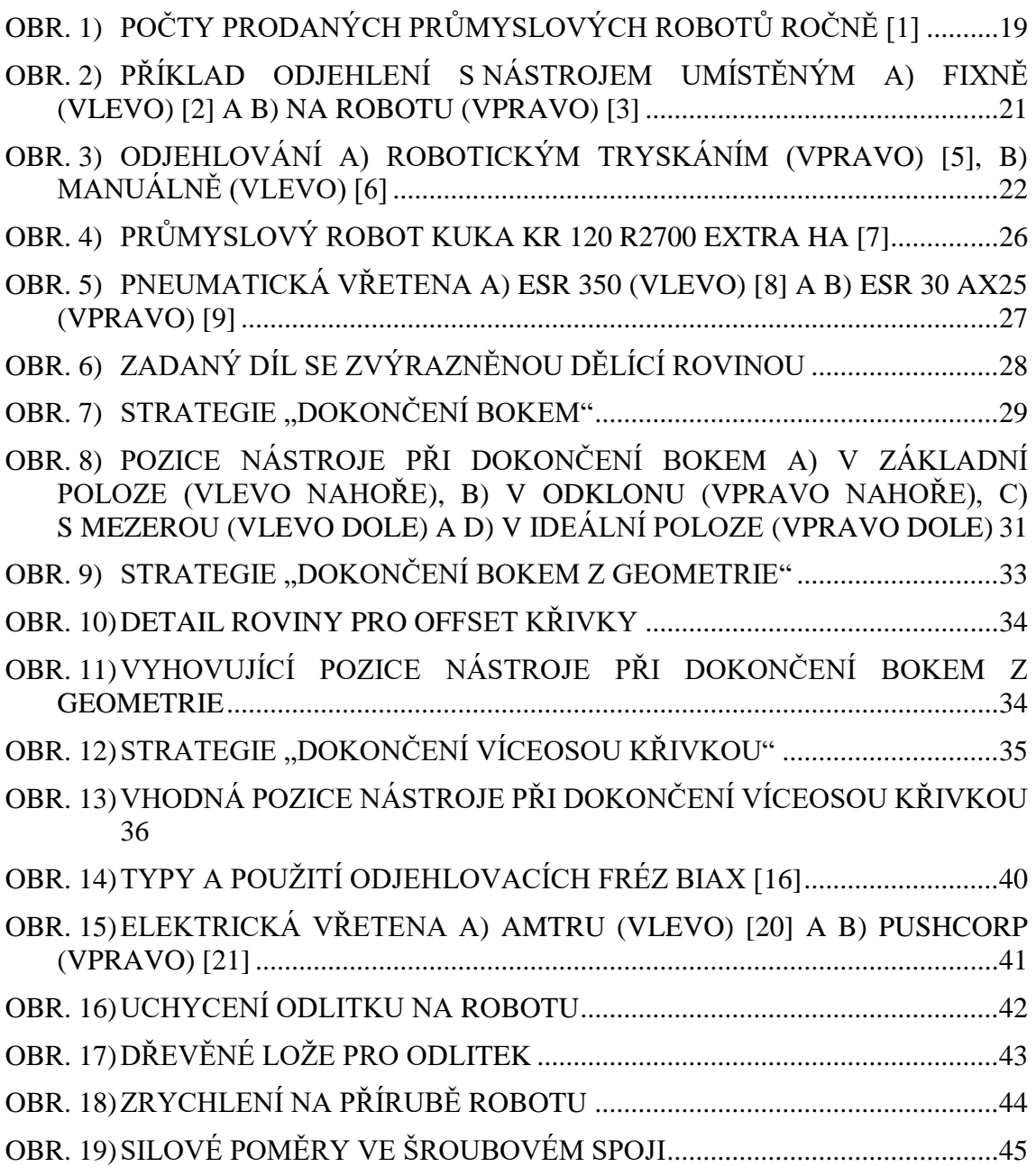

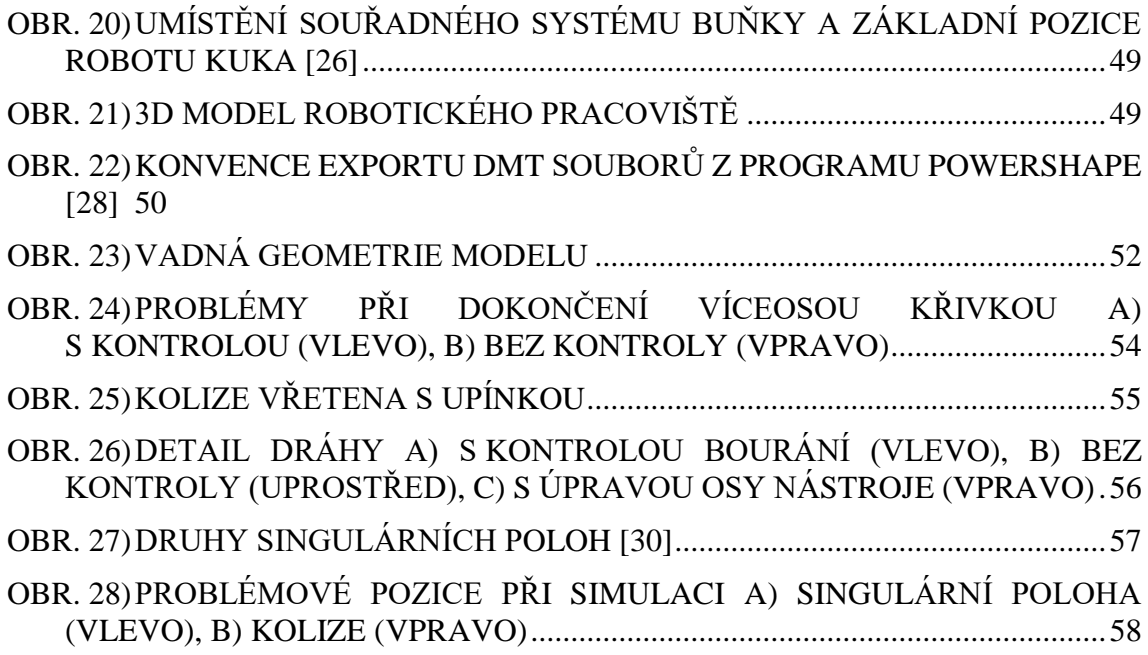

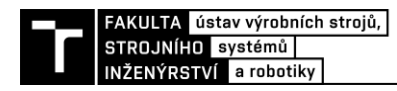

### **11 SEZNAM PŘÍLOH**

Příloha 1 - BIAX - volba otáček Elektronické přílohy na CD: Model pracoviště - roboticke\_pracoviste\_detailni.psmodel Postprocesory - KUKA.KRL (PoR) diplomova prace.PRIPOST - KUKA.KRL (PoR) DP export do PS.PRIPOST PowerMill konfig. soubory - KR120\_R2700\_HA\_PoR.mtd - KR120\_R2700\_HA\_PoR.RobConfig PowerMill projekt - diplomovy\_projekt Výstupní programy roboru - odjehleni\_main - odjehleni\_PS\_export video\_DP

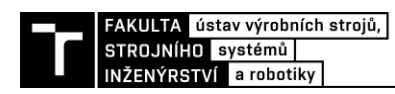

## PŘÍLOHA 1

#### **Recommended Operating Speeds**

All speeds in the table below quoted X 1,000 rpm.

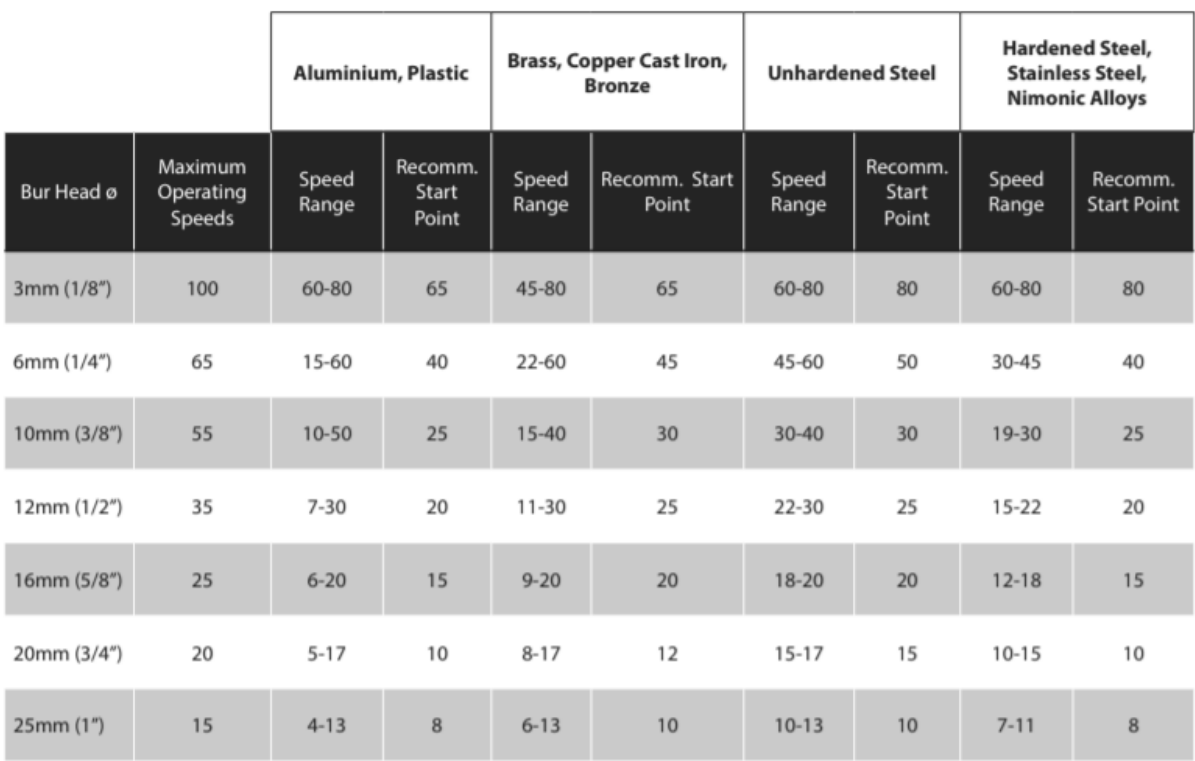

![](_page_70_Picture_5.jpeg)

WARNING: These are recommended speeds for Standard Length Burs with 13 mm maximum overhang. Maximum recommended operating speeds for extended length shanks is 15,000rpm.